## **PENGEMBANGAN SISTEM INSPEKSI PRODUK BERBASIS WEB DAN**  *MACRO EXCEL* **PADA PT DENSO MANUFACTURING INDONESIA**

**(Skripsi)**

**Oleh**

# **MUHAMMAD BINTANG FIRDAUS NPM 1917051045**

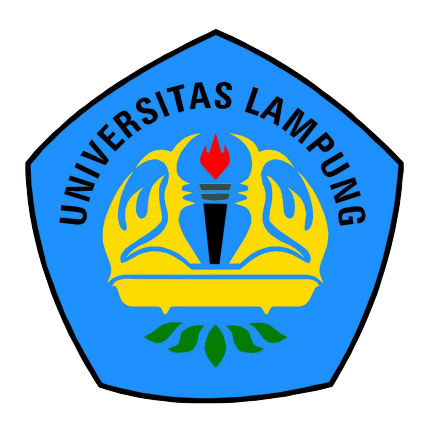

**FAKULTAS MATEMATIKA DAN ILMU PENGETAHUAN ALAM UNIVERSITAS LAMPUNG BANDAR LAMPUNG 2023**

## **PENGEMBANGAN SISTEM INSPEKSI PRODUK BERBASIS WEB DAN**  *MACRO EXCEL* **PADA PT DENSO MANUFACTURING INDONESIA**

**Oleh**

## **MUHAMMAD BINTANG FIRDAUS**

**Skripsi**

**Sebagai Salah Satu Syarat untuk Mencapai Gelar SARJANA KOMPUTER**

**Pada**

**Jurusan Ilmu Komputer Fakultas Matematika dan Ilmu Pengetahuan Alam Universitas Lampung**

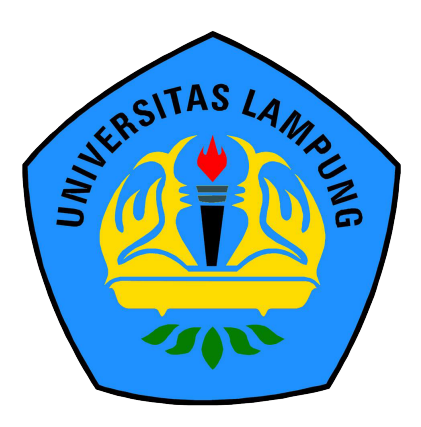

**FAKULTAS MATEMATIKA DAN ILMU PENGETAHUAN ALAM UNIVERSITAS LAMPUNG BANDAR LAMPUNG 2023**

## **ABSTRAK**

## **PENGEMBANGAN SISTEM INSPEKSI PRODUK BERBASIS WEB DAN**  *MACRO EXCEL* **PADA PT DENSO MANUFACTURING INDONESIA**

**Oleh**

## **MUHAMMAD BINTANG FIRDAUS**

Penelitian ini bertujuan untuk mengembangkan sistem inspeksi produk Quality Measurement sebagai penyimpanan dan manajemen data, guna meningkatkan efisiensi kinerja Departemen Quality Control PT Denso Manufacturing Indonesia dalam pengelolaan data sehingga dapat digunakan kembali untuk berbagai keperluan. Penelitian ini melibatkan enam tahapan, yaitu Pengumpulan Data, Identifikasi Masalah, Studi Literatur, Penerapan Metode *Kanban*, Pengujian, dan Pembuatan Laporan.

Penelitian ini berfokus pada pengembangan sistem inspeksi produk Quality Measurement menggunakan metode *kanban*. Implementasi metode *kanban* melibatkan analisis kebutuhan sistem, pembentukan *product backlog*, dan visualisasi menggunakan *kanban board*.

Metode pengujian sistem meliputi pengujian fungsional dengan perangkat lunak Selenium IDE, pengujian kinerja dengan JMeter, dan pengujian keamanan dengan OWASP ZAP. Validasi juga dilakukan melalui *User Acceptance Testing* (UAT) oleh pengguna akhir yakni Departemen Quality Control PT Denso Manufacturing Indonesia.

Hasil dari penelitian ini adalah Sistem Quality Measurement yang berbasis aplikasi web dan *macro excel*. Sistem ini mencakup manajemen transaksi, automasi pembuatan laporan, dan visualisasi data inspeksi produk. Dengan adanya Sistem Quality Measurement, diharapkan PT Denso Manufacturing Indonesia dapat meningkatkan kinerja dan efisiensi Departemen Quality Control serta memudahkan penggunaan data inspeksi produk untuk berbagai keperluan lainnya.

Kata kunci: Inspeksi Produk, CodeIgniter, *Macro Excel*, *Kanban*.

### **ABSTRACT**

## **DEVELOPMENT OF WEB AND EXCEL MACRO-BASED PRODUCT INSPECTION SYSTEM AT PT DENSO MANUFACTURING INDONESIA**

**By**

#### **MUHAMMAD BINTANG FIRDAUS**

The aim of this research is to develop a Quality Measurement product inspection system as a data storage and management tool, in order to enhance the performance efficiency of the Quality Control Department at PT Denso Manufacturing Indonesia in data management, making it reusable for various purposes. This research involves six stages: Data Collection, Problem Identification, Literature Study, Kanban Method Implementation, Testing, and Report Creation.

The research primarily focuses on the development of the Quality Measurement product inspection system using the Kanban method. The implementation of the Kanban method involves system requirement analysis, product backlog formation, and visualization using a Kanban board.

The system testing methods include functional testing using Selenium IDE software, performance testing using JMeter, and security testing using OWASP ZAP. Validation is also conducted through User Acceptance Testing (UAT) by endusers, specifically the Quality Control Department at PT Denso Manufacturing Indonesia.

The research results in a Quality Measurement System that is based on a web application and Excel macros. This system includes transaction management, automated report generation, and visualization of product inspection data. With the implementation of the Quality Measurement System, it is expected that PT Denso Manufacturing Indonesia can improve the performance and efficiency of the Quality Control Department while facilitating the use of product inspection data for various other purposes.

Keywords: Product Inspection, CodeIgniter, Excel Macros, Kanban.

**Judul Skripsi** 

# PENGEMBANGAN SISTEM INSPEKSI **PRODUK BERBASIS WEB DAN MACRO EXCEL PADA PT DENSO MANUFACTURING INDONESIA**

Nama Mahasiswa

Nomor Pokok Mahasiswa

Program Studi

S1 Ilmu Komputer

Ilmu Komputer

E.

1917051045

**Muhammad Bintang Firdaus** 

Jurusan

**Fakultas** 

Matematika dan Ilmu Pengetahuan Alam

**MENYETUJUI** 1. Komisi Pembimbing

Didik Kurutawan, S.Si., M.T<br>NIP. 19800419 200501 1 004

M. Iqbal Parabi, S.SI., M.T. NIP. 19901130 201504 1 002

Ketua Jurusan Ilmu Komputer  $2.$ 

Didik Kurniawan, S.Si., M.T.

NIP. 19800419 200501 1004

# **MENGESAHKAN**

1. Tim Penguji

Ketua Penguji

Didik Kurniawan, S.Si., M.T.

Sekretaris Penguji

M. Iqbal Parabi, S.SI., M.T.

Penguji Utama

: Anie Rose Irawati, S.T., M.Cs

Dekan Fakultas Matematika dan Ilmu Pengetahuan Alam

÷.

Heri Satria, S.Si., M.Si. **Dr. Eng** 197110012005011002 **NTP** 

Tanggal Lulus Ujian Skripsi: 01 Agustus 2023

## **PERNYATAAN**

Saya yang bertanda tangan di bawah ini:

Nama: Muhammad Bintang Firdaus

NPM : 1917051045

Dengan ini menyatakan bahwa skripsi saya yang berjudul "Pengembangan Sistem Inspeksi Produk Berbasis Web dan Macro Excel pada PT Denso Manufacturing Indonesia" merupakan karya saya sendiri, bukan karya orang lain. Semua tulisan yang tertulis dalam skripsi ini telah mengikuti kaidah penulisan karya ilmiah Universitas Lampung. Jika dikemudian hari terbukti bahwa karya tulis ilmiah saya terbukti hasil menjiplak karya orang lain, maka saya siap menerima sanksi berupa pencabutan gelar yang saya peroleh.

Bandar Lampung, 01 Agustus 2023

**IBAKX626410003** 

**Muhammad Bintang Firdaus** NPM, 1917051045

## **RIWAYAT HIDUP**

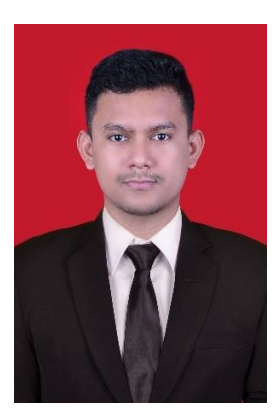

Penulis dilahirkan di Tangerang, Banten pada tanggal 27 Mei 2001, sebagai anak kedua dari dua bersaudara, dari Bapak Sunarno dan Ibu Sudarti. Penulis menyelesaikan pendidikan Sekolah Dasar (SD) Negeri Pinang 6 pada tahun 2012, kemudian melanjutkan ke Sekolah Menengah Pertama (SMP) Negeri 4 Kota Tangerang dan menyelesaikannya pada tahun 2015. Selanjutnya, Penulis menyelesaikan pendidikan

Sekolah Menengah Kejuruan (SMK) Negeri 4 Kota Tangerang pada tahun 2018.

Pada tahun 2019, penulis terdaftar sebagai mahasiswa Jurusan Ilmu Komputer Universitas Lampung melalui jalur SBMPTN. Kegiatan-kegiatan yang dilakukan selama menjadi mahasiswa yaitu sebagai berikut.

- 1. Menjadi Anggota Bidang Media Informasi Himpunan Mahasiswa Jurusan Ilmu Komputer periode 2020/2021 dan 2021/2022.
- 2. Menjadi Asisten Dosen Jurusan Ilmu Komputer dari tahun 2020 hingga 2022.
- 3. Mengikuti kompetisi Program Kreativitas Mahasiswa yang diselenggarakan Fakultas Matematika dan Ilmu Pengetahuan Alam Universitas Lampung dalam rangka Dies Natalis ke-32 FMIPA Unila pada tahun 2021.
- 4. Mengikuti ujian sertifikasi dan mendapatkan sertifikat dari Lembaga Sertifikasi Profesi (LSP) Informatika dengan kualifikasi *Junior Web Developer* pada tahun 2022.
- 5. Menjadi salah satu delegasi Universitas Lampung dalam Program Kuliah Kerja Nyata (KKN) Kebangsaan 2022 di Kabupaten Kapuas dan Kabupaten Pulang Pisau, Kalimantan Tengah.
- 6. Mengikuti Magang Kampus Merdeka di PT Denso Manufacturing Indonesia pada September 2022 hingga Maret 2023.

## **MOTTO**

"Sesungguhnya beserta kesulitan itu ada kemudahan. Maka apabila engkau telah selesai (dari sesuatu urusan), tetaplah bekerja keras (untuk urusan yang lain), dan hanya kepada Tuhanmulah engkau berharap"

# **–QS. Al Insyirah: 6-8**

"Kau akan berhasil dalam setiap pelajaran, dan kau harus percaya akan berhasil, dan berhasillah kau; anggap semua pelajaran mudah, dan semua akan jadi mudah; jangan takut pada pelajaran apa pun, karena ketakutan itu sendiri kebodohan awal yang akan membodohkan semua"

## **–Pramoedya Ananta Toer (Bumi Manusia)**

"Anggaplah apa yang kamu khawatirkan mungkin akan terjadi, pasti terjadi; kemudian pikirkan lagi sungguh-sungguh... kamu akan menemukan bahwa apa yang kamu takuti sebenarnya tidak signifikan atau tidak berdampak panjang"

**–Seneca (***Letters from a Stoic***)**

## **PERSEMBAHAN**

Dengan Ridho Allah Subhanahu wa Ta'ala, serta teriring shalawat dan salam kepada Nabi Muhammad SAW, kupersembahkan karya sederhana ini sebagai ungkapan penghormatan kepada:

> Bapak dan Ibu tercinta, **Sunarno dan Sudarti**

Kepada Bapak, terima kasih atas cinta, dukungan, dan bimbingan tak tergantikan. Bapak telah menjadi teladan yang luar biasa dalam setiap langkah hidupku.

Dan kepada Ibu, terima kasih atas kasih sayang tanpa batas dan doa-doamu yang selalu mengiringi perjuangan hidupku. Ibu adalah sosok yang penuh kelembutan dan kebijaksanaan.

Semoga persembahan ini menjadi bukti kecil dari rasa terima kasihku atas segala pengorbanan dan kasih sayang yang telah kalian berikan selama ini. Doa dan harapanku semoga selalu diberkahi oleh Allah SWT.

## **SANWACANA**

Puji dan syukur penulis panjatkan ke hadirat Allah Subhanahu Wa Ta'ala atas segala rahmat, karunia, dan nikmat yang tak terhingga. Dengan karunia-Nya, penulis berhasil menyelesaikan skripsi dengan judul **"Pengembangan Sistem Inspeksi Produk Berbasis Web dan** *Macro Excel* **pada PT Denso Manufacturing Indonesia"** dengan baik dan tepat waktu. Tidak lupa pula penulis sampaikan shalawat dan salam kepada Rasulullah, Nabi Muhammad Shallallahu Alaihi Wasallam, yang menjadi contoh teladan yang baik dan selalu dinantikan syafaatnya kelak di hari akhirat.

Dalam kesempatan ini, penulis ingin menyampaikan ucapan terima kasih kepada

- 1. Kedua orang tua tercinta, Bapak Sunarno dan Ibu Sudarti, yang selalu memberikan doa dan dukungan baik moril maupun materiel dalam seluruh kegiatan yang penulis lalui.
- 2. Satu-satunya kakak tersayang, Ayu Nur Hasanah, yang selalu menjadi teman dan mentor selama hidup penulis, terutama pada masa perkuliahan.
- 3. Bapak Didik Kurniawan, S.Si., M.T, selaku Ketua Jurusan Ilmu Komputer Universitas Lampung, sekaligus Dosen Pembimbing Utama yang telah membimbing dan memberi masukan dalam proses pembuatan skripsi.
- 4. Bapak M. Iqbal Parabi, S.SI., M.T., selaku Dosen Pembimbing Pembantu yang telah membimbing dan memberi masukan dalam proses pembuatan skripsi.
- 5. Ibu Anie Rose Irawati, S.T., M.Cs, selaku Dosen Pembahas yang telah memberikan masukan dalam penelitian skripsi ini.
- 6. Ibu Yohana Tri Utami, M.Kom., selaku Dosen Pembimbing Akademik.
- 7. Bapak Dr. Eng. Heri Satria, S.Si., M.Si., selaku Dekan FMIPA Universitas Lampung.
- 8. Bapak dan Ibu Dosen Jurusan Ilmu Komputer FMIPA Universitas Lampung yang telah memberikan ilmu serta pengalaman yang bermakna selama penulis berkuliah.
- 9. Teman-teman S1 Ilmu Komputer Angkatan 2019 yang telah memberikan pengalaman berharga selama penulis berkuliah.
- 10. Nopri Wiratama Friliansa dan Raymond Faraz Yandika, selaku rekan seperjuangan pada masa perkuliahan.

Bandar Lampung, 01 Agustus 2023

Muhammad Bintang Firdaus NPM. 1917051045

# **DAFTAR ISI**

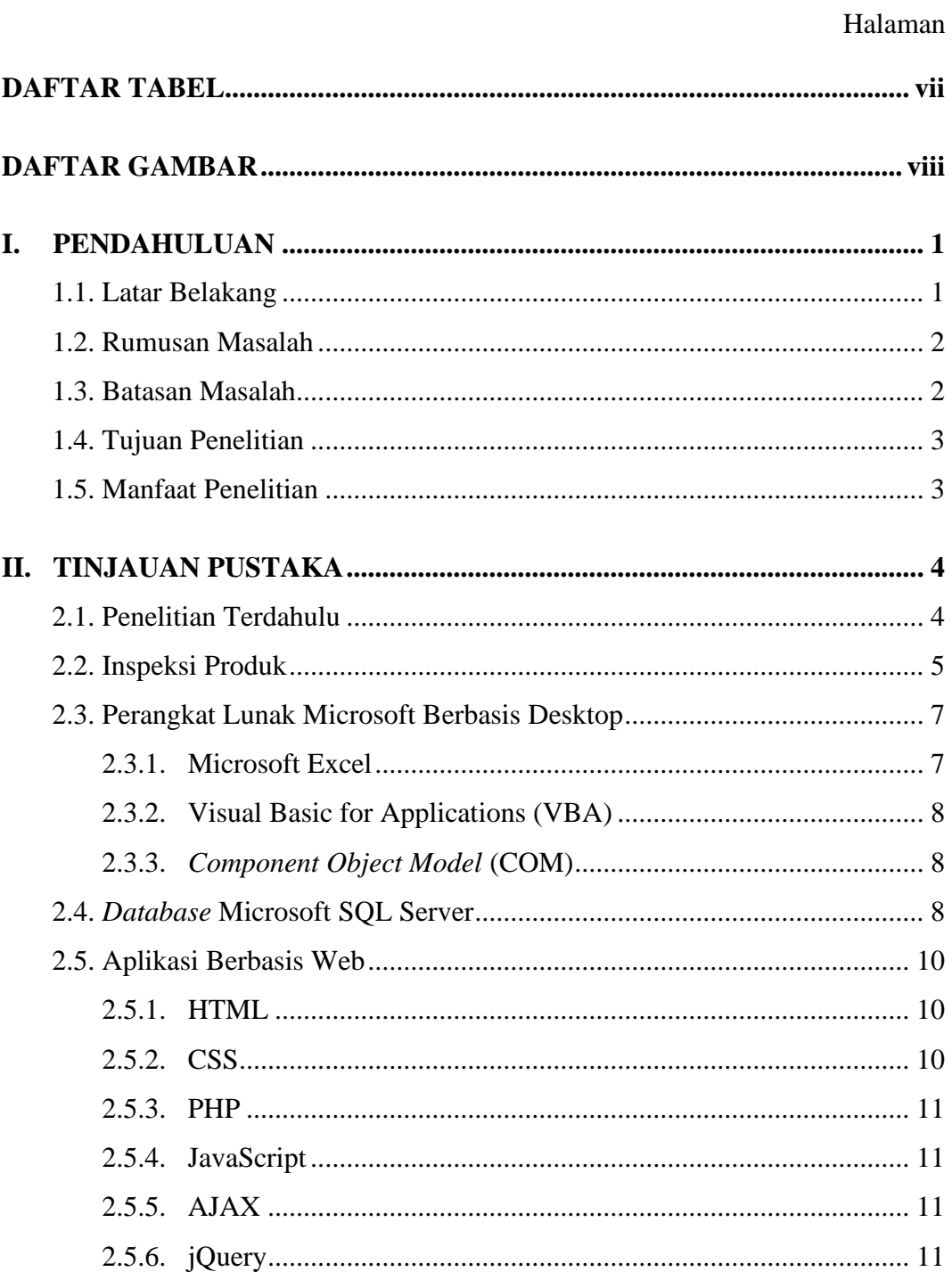

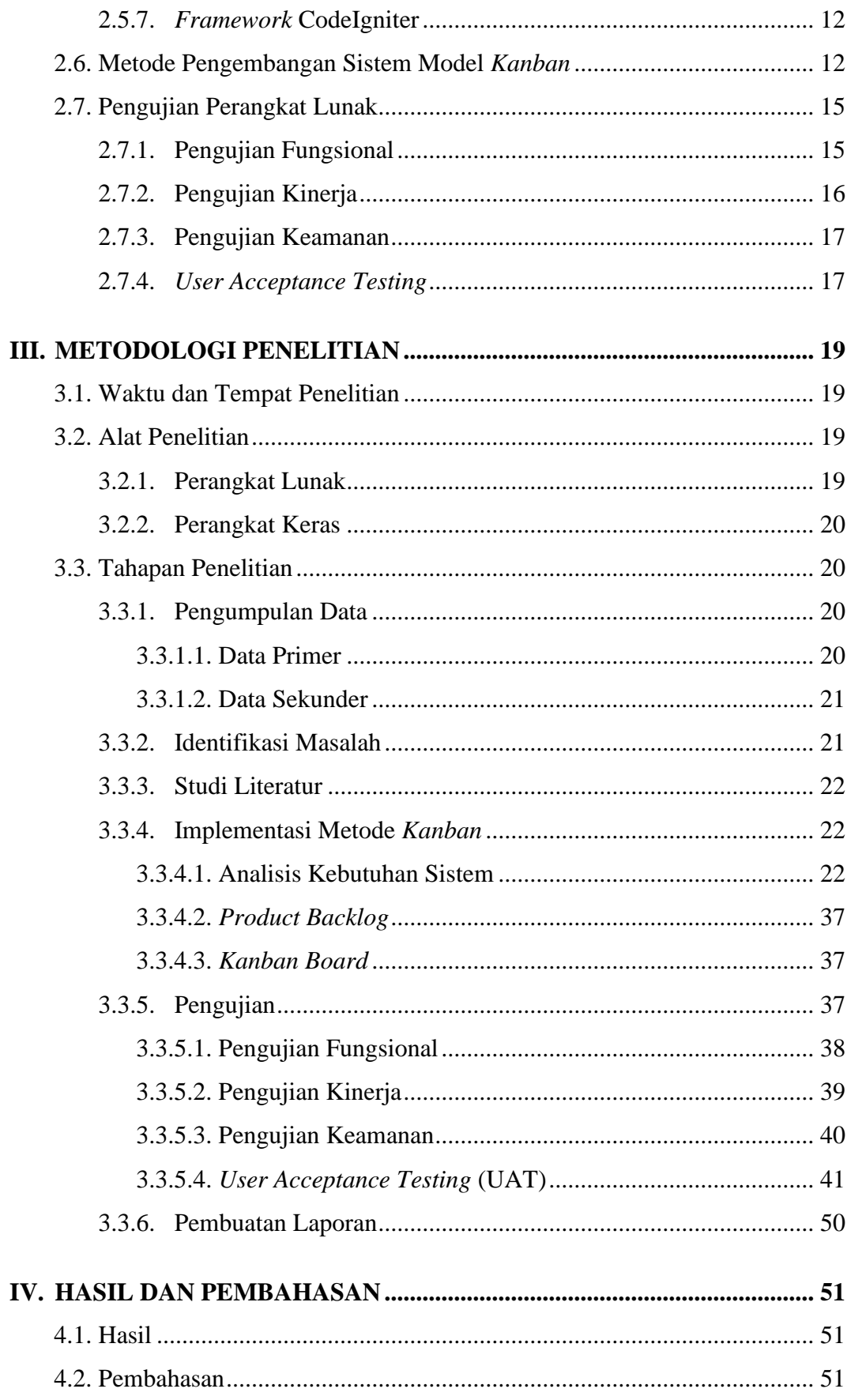

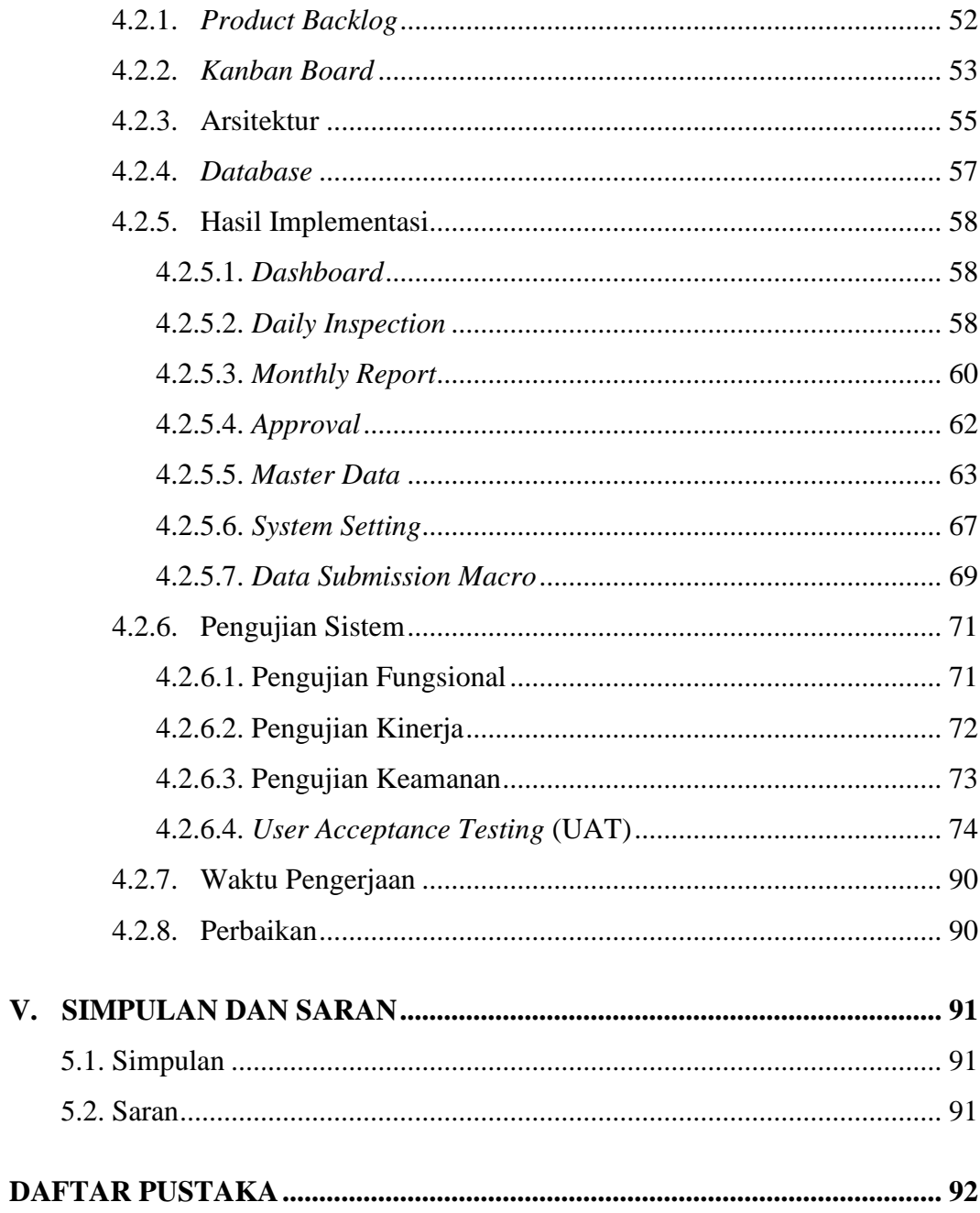

# <span id="page-15-0"></span>**DAFTAR TABEL**

# Halaman

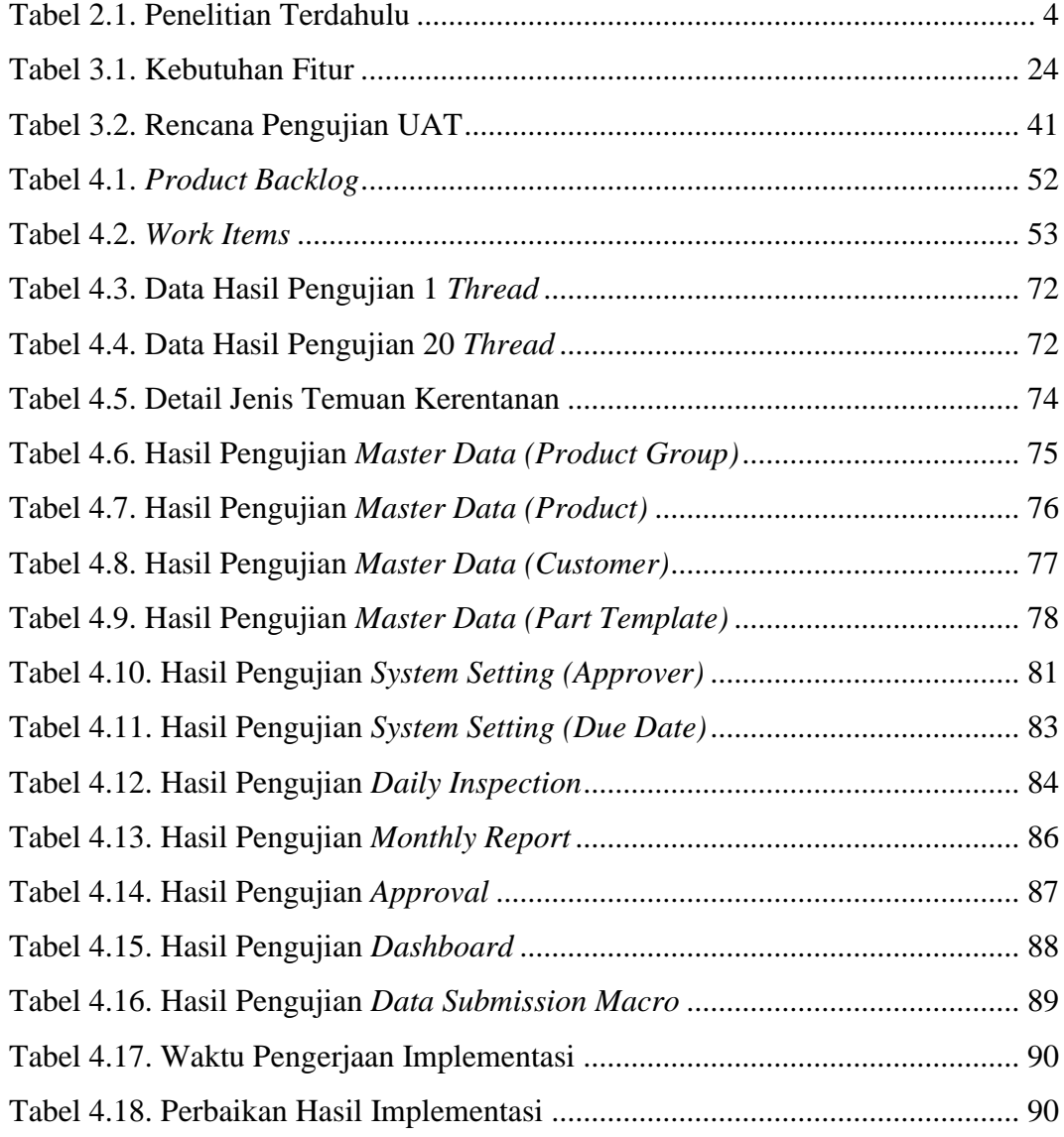

# **DAFTAR GAMBAR**

## Halaman

<span id="page-16-0"></span>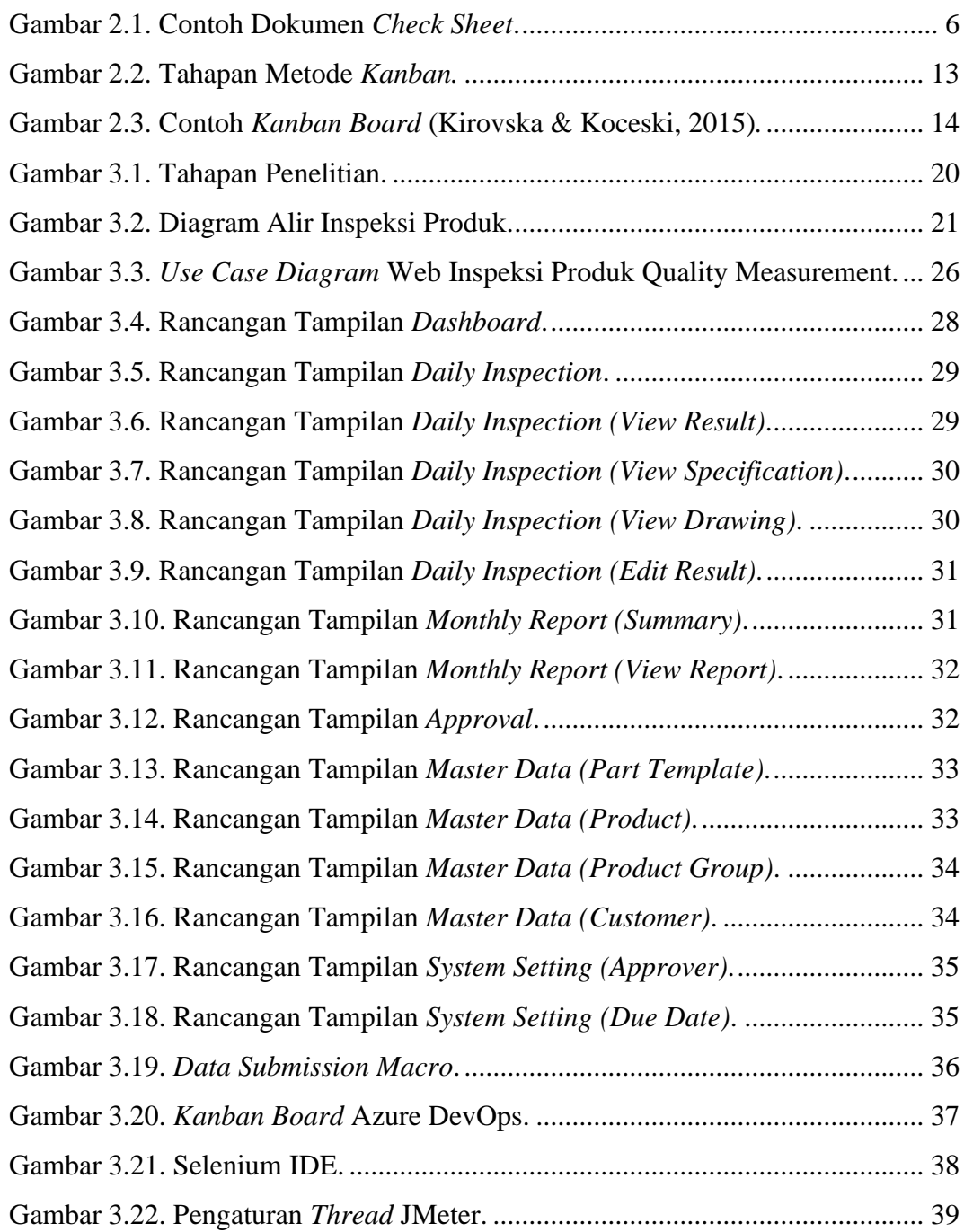

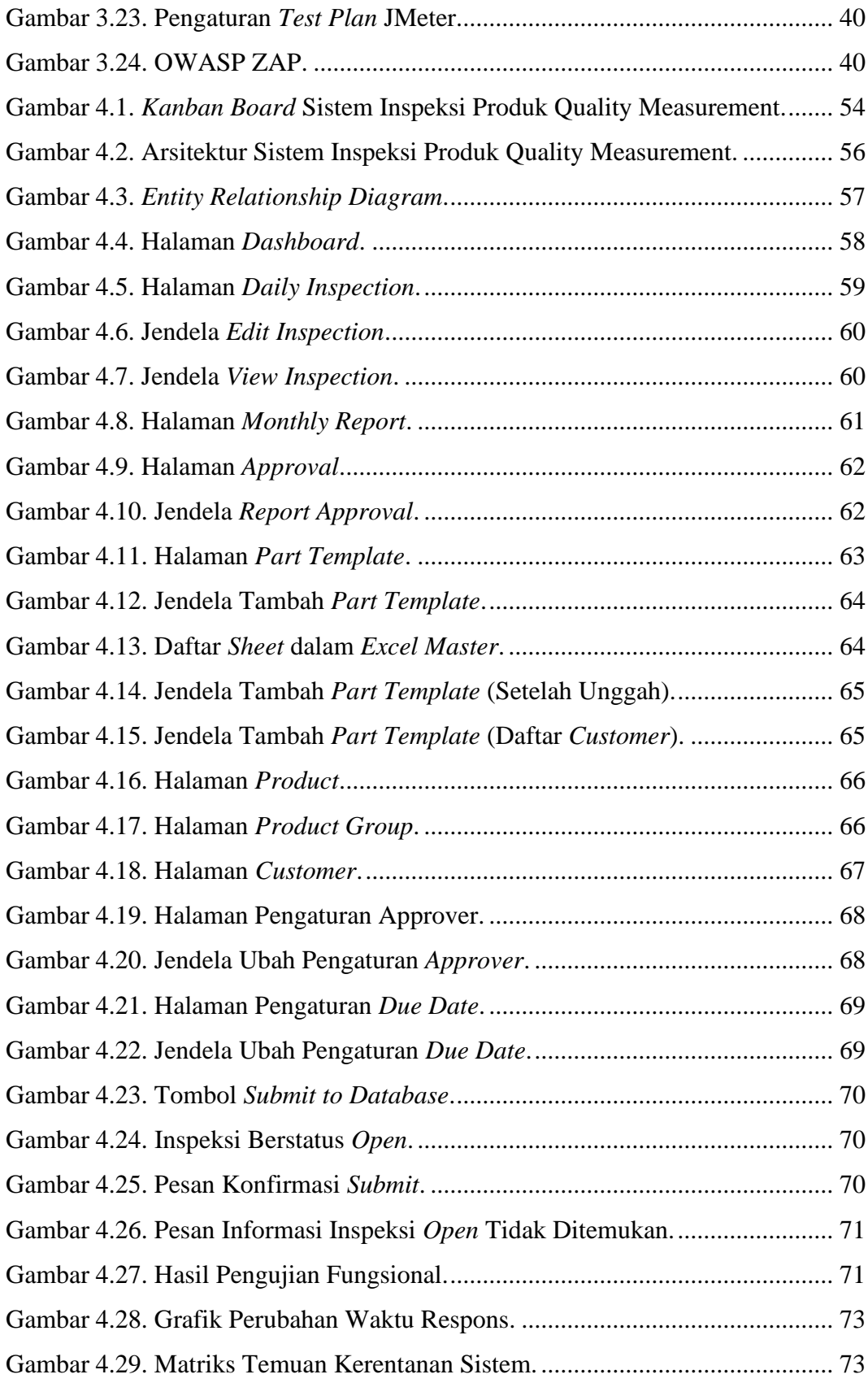

## **I. PENDAHULUAN**

## <span id="page-18-0"></span>**1.1. Latar Belakang**

PT Denso Manufacturing Indonesia adalah sebuah perusahaan yang memproduksi suku cadang kendaraan bermotor dengan spesialisasi pada motor listrik DC (*Direct Current*). Produk yang dihasilkan mencakup sekitar 150 hingga 200 model. Setiap bulannya, Departemen Quality Control PT Denso Manufacturing Indonesia melakukan inspeksi produk dengan melakukan pengukuran dan pengujian pada sampel setiap model produk.

Saat ini, Departemen Quality Control PT Denso Manufacturing Indonesia masih menggunakan dokumen *spreadsheet* Microsoft Excel untuk menyimpan data pengukuran dan membuat laporan. Namun, data yang tersimpan dalam dokumen Excel sulit untuk diolah kembali, dan proses pembuatan laporan kurang efisien karena masih memerlukan tenaga manusia. Oleh karena itu, PT Denso Manufacturing Indonesia membutuhkan sistem informasi yang dapat mengelola data inspeksi produk secara efisien, akurat, dan terpusat.

Sebagai respons terhadap kebutuhan tersebut, diusulkan pengembangan sistem inspeksi produk berbasis web dan *macro excel* bernama "Quality Measurement" pada PT Denso Manufacturing Indonesia. Sistem informasi ini dirancang sebagai pusat data, manajemen transaksi, automasi pembuatan laporan, dan visualisasi data inspeksi produk. Dengan penerapan sistem Quality Measurement, diharapkan kesalahan dalam pengolahan data inspeksi produk dapat dihindari, dan proses pengolahan data dapat dilakukan dengan lebih cepat dan akurat. Hal ini diharapkan dapat meningkatkan efisiensi kinerja Departemen Quality Control PT Denso Manufacturing Indonesia.

Fokus dari penelitian ini adalah pengembangan sistem inspeksi produk Quality Measurement menggunakan metode *kanban*. Metode *kanban* dipilih berdasarkan pertimbangan terkait budaya pengembangan sistem di PT Denso Manufacturing Indonesia. Dalam konteks teknis, metode *kanban* memiliki beberapa keunggulan, seperti kemudahan dalam implementasi dan fleksibilitas tinggi. Menurut Gorman (2021), dengan metode *kanban*, tidak diperlukan sertifikasi khusus untuk memulai penerapan *kanban* dengan benar. Selain itu, *kanban* juga sangat fleksibel, suatu faktor yang sangat penting dalam proyek-proyek yang kemungkinan mengalami perubahan dari waktu ke waktu (Gorman, 2021).

#### <span id="page-19-0"></span>**1.2. Rumusan Masalah**

Rumusan masalah yang akan diangkat pada penelitian ini adalah bagaimana mengembangkan sistem inspeksi produk Quality Measurement sebagai sistem penyimpanan dan manajemen data inspeksi produk pada PT Denso Manufacturing Indonesia.

## <span id="page-19-1"></span>**1.3. Batasan Masalah**

Penelitian ini memiliki beberapa batasan, yaitu:

- 1. Sistem yang dikembangkan hanya ditujukan khusus untuk manajemen data inspeksi produk di PT Denso Manufacturing Indonesia.
- 2. Sistem yang dikembangkan hanya dapat diakses dengan jaringan internal PT Denso Manufacturing Indonesia.
- 3. Sistem yang dikembangkan hanya dapat dijalankan pada server yang menggunakan sistem operasi Windows.
- 4. Sistem yang dikembangkan menggunakan format dokumen Microsoft Excel untuk menyimpan *layout* laporan.

## <span id="page-20-0"></span>**1.4. Tujuan Penelitian**

Tujuan dari penelitian ini adalah mengembangkan sistem inspeksi produk Quality Measurement sebagai penyimpanan dan manajemen data, guna meningkatkan efisiensi kinerja Departemen Quality Control PT Denso Manufacturing Indonesia dalam pengelolaan data sehingga dapat digunakan kembali untuk berbagai keperluan.

## <span id="page-20-1"></span>**1.5. Manfaat Penelitian**

Adapun manfaat penelitian ini adalah sebagai berikut:

- 1. Penelitian ini memberikan manfaat pada Departemen Quality Control PT Denso Manufacturing Indonesia dalam melakukan pengelolaan data inspeksi produk yang lebih efektif.
- 2. Dengan hasil penelitian ini, Departemen Quality Control PT Denso Manufacturing Indonesia dapat mengumpulkan data inspeksi produk secara lebih sistematis.
- 3. Penelitian ini membantu Departemen Quality Control PT Denso Manufacturing Indonesia dalam menyusun laporan yang lebih akurat dan tepat waktu untuk pelanggan.
- 4. Dengan adanya penelitian ini, Departemen Quality Control PT Denso Manufacturing Indonesia dapat memvisualisasikan data hasil inspeksi secara lebih efisien.

## <span id="page-21-0"></span>**II. TINJAUAN PUSTAKA**

## <span id="page-21-1"></span>**2.1. Penelitian Terdahulu**

Tujuan dari menyertakan penelitian terdahulu adalah untuk membandingkan antara penelitian yang sudah dilakukan sebelumnya dengan penelitian yang akan dilakukan selanjutnya. Selain itu, penelitian terdahulu dapat menjadi acuan yang berguna dalam melakukan tinjauan pustaka terkait dengan penelitian yang sedang dilakukan. Beberapa penelitian terdahulu yang relevan dengan topik penelitian saat ini tercantum dalam [Tabel 2.1.](#page-21-2)

<span id="page-21-2"></span>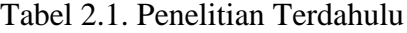

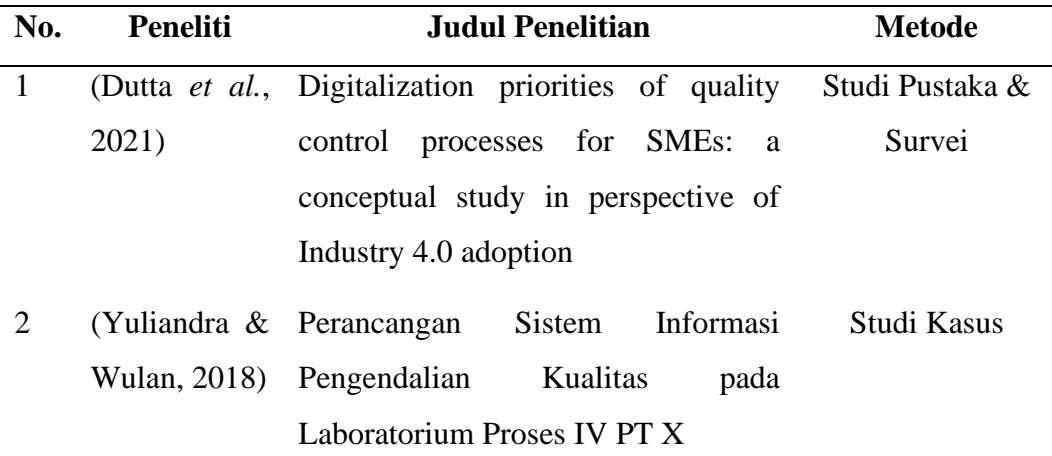

Penelitian yang dilakukan oleh (Dutta *et al.*, 2021) membahas tentang peluang yang tersedia bagi *Small and Medium-sized Enterprises* (SMEs) atau Usaha Kecil dan Menengah (UKM) untuk melakukan transformasi melalui digitalisasi, terutama dalam meningkatkan kualitas produk dan layanan. Penelitian tersebut menegaskan bahwa digitalisasi adalah kebutuhan yang sangat penting saat ini untuk terus meningkatkan praktik-praktik pengendalian kualitas, dan bertujuan untuk mengidentifikasi prioritas digitalisasi yang harus dilakukan oleh UKM dalam

mengadopsi teknologi industri 4.0. Penulis menyoroti pentingnya digitalisasi dalam pengendalian kualitas dan pentingnya mempertimbangkan digitalisasi secara menyeluruh. Lima proses kunci yang harus diprioritaskan untuk digitalisasi adalah desain untuk kualitas, kepatuhan, pengendalian barang masuk dan keluar, kontrol proses statistik, dan manajemen keluhan.

Penelitian yang dilakukan oleh (Yuliandra & Wulan, 2018) merupakan contoh penelitian tentang digitalisasi pengendalian kualitas dalam manufaktur. Tujuan penelitian tersebut adalah merancang sistem informasi pengendalian kualitas yang lebih efisien dan aman melalui aplikasi berbasis web di Laboratorium Proses IV PT X, sebuah produsen semen di Indonesia. Penelitian ini menggunakan pendekatan desain sistem informasi dan melibatkan pengumpulan serta analisis data mengenai kelemahan sistem informasi yang sudah ada, dan desain serta implementasi sistem baru yang lebih efisien dan berbasis web. Hasil penelitian menunjukkan bahwa desain sistem informasi berbasis web dapat meningkatkan efisiensi dan mengurangi kelemahan dari sistem informasi yang sudah ada di Laboratorium Proses IV PT X.

#### <span id="page-22-0"></span>**2.2. Inspeksi Produk**

Inspeksi produk adalah salah satu bagian dari proses pengendalian kualitas atau *quality control*. Kegiatan ini bertujuan untuk melakukan pengujian dan pemeriksaan terhadap produk guna mengevaluasi kualitas dan kecocokan produk dalam memenuhi persyaratan yang telah ditetapkan. Metode inspeksi produk yang umum digunakan meliputi pendekatan visual, fisik, maupun menggunakan alat bantu seperti mesin pengukur.

Keberadaan inspeksi produk sangatlah penting dalam industri manufaktur guna memastikan bahwa produk-produk memenuhi standar dan spesifikasi yang ditetapkan. Sebagai contoh, dalam industri otomotif, inspeksi produk menjadi suatu keharusan untuk memeriksa sejumlah besar referensi produk yang diproduksi serta memverifikasi bahwa setiap bagian referensi tersebut memenuhi standar mutu yang ditetapkan (Hachem *et al.*, 2021).

Selain itu, inspeksi produk dalam industri manufaktur juga berhubungan erat dengan konsep Industri 4.0 yang mencakup digitalisasi dan automasi proses produksi. Dalam konteks ini, penggunaan teknologi seperti sensor, sistem pengukuran, dan algoritma kontrol cerdas memungkinkan inspeksi produk dilakukan secara lebih efisien dan akurat (Hachem *et al.*, 2021).

Kegiatan inspeksi produk yang dilakukan oleh Departemen Quality Control PT Denso Manufacturing Indonesia melibatkan penggunaan beragam jenis instrumen pengukuran. Jenis instrumen tersebut memiliki fungsi yang berbeda-beda, seperti penggunaan kaliper, *disk micrometer*, dan *coordinate-measuring machine* untuk mengukur dimensi produk. Selain itu, untuk mengukur kelistrikan dan parameter lain dari sebuah motor DC (*Direct Current*), instrumen seperti *oscilloscope* dan *dynamometer* juga digunakan sebagai contohnya.

Semua hasil pengukuran dihimpun dalam satu dokumen *check sheet* berformat xlsx (*spreadsheet*). Dokumen *check sheet* tersebut mewakili satu siklus inspeksi pada sampel dari satu model produk. Contoh dokumen *check sheet* dapat dilihat pada [Gambar 2.1.](#page-23-0) Dari berbagai instrumen pengukuran, metode yang digunakan untuk pengumpulan berbeda. Ada yang dilakukan secara manual dengan mengetik langsung ke dalam dokumen *check sheet*, ada juga yang dilakukan secara semiotomatis, misalnya dengan menggunakan kaliper yang terintegrasi langsung dengan dokumen *check sheet*, atau dengan menyalin data dari *spreadsheet* yang dihasilkan oleh alat pengukur seperti *coordinate-measuring machine* dan *dynamometer.*

|                |                           | <b>Inspection Date</b> |           | 20 March 2023 |           |           |    |           |                        |              |
|----------------|---------------------------|------------------------|-----------|---------------|-----------|-----------|----|-----------|------------------------|--------------|
|                | LOT No.                   |                        |           | XX-XX         |           |           |    |           | <b>INSTRUMENT</b>      | <b>JUDGE</b> |
|                | Quantity                  |                        |           | 5 Pcs         |           |           |    |           |                        |              |
|                |                           | Line                   |           |               |           |           |    |           |                        |              |
| 0              | Appearance                |                        |           | OK            | OK        | OK        | OK | OK        | Visual                 | O            |
| $\mathbf{1}$   | ФXX                       | XX                     | XX        | <b>XX</b>     | <b>XX</b> | <b>XX</b> | XX | <b>XX</b> | Caliper                | O            |
|                | ФXX                       | XX                     | XX        | <b>XX</b>     | <b>XX</b> | XX        | XX | XX        | Caliper                | O            |
|                | ФXX                       | XX                     | XX        | <b>XX</b>     | <b>XX</b> | XX        | XX | XX        | Caliper                | <b>NG</b>    |
| $\overline{2}$ | XX rpm                    | XX                     | XX        | XX            | XX        | XX        | XX | XX        | Characteristic Machine | O            |
|                | XX rpm                    | XX                     | XX        | XX            | XX        | XX        | XX | XX        | Characteristic Machine | O            |
| 3              | $XX M\Omega$ min $(XX V)$ |                        |           | $\infty$      | $\infty$  | $\infty$  | 8  | $\infty$  | Insulation tester      | O            |
| 4              | No Unusual Noise          |                        |           | OK            | OK        | OK        | ОΚ | OK        | Hearing                | O            |
| 5              | XX A                      | XX                     | XX        | <b>XX</b>     | XX        | <b>XX</b> | XX | <b>XX</b> | Characteristic Machine | O            |
|                | XX A                      | XX                     | <b>XX</b> | <b>XX</b>     | XX        | XX        | XX | XX        | Characteristic Machine | $\Omega$     |
| 6              | XX dBA                    | XX                     | XX        | <b>XX</b>     | XX        | <b>XX</b> | XX | XX        | Sound level meter      | <b>NG</b>    |
|                | XX dBA                    | XX                     | XX        | <b>XX</b>     | XX        | XX        | XX | XX        | Sound level meter      | O            |
| $\overline{7}$ | XX N.m                    | XX                     | XX        | <b>XX</b>     | XX        | XX        | XX | XX        | Dynamometer            | O            |
|                | XX N.m                    | XX                     | XX        | <b>XX</b>     | XX        | XX        | XX | XX        | Dynamometer            | O            |

<span id="page-23-0"></span>Gambar 2.1. Contoh Dokumen *Check Sheet*.

Setiap dokumen *check sheet* memiliki *sheet* laporan untuk *customer* dengan *layout* yang disesuaikan dengan permintaan *customer* dan data yang terintegrasi dengan *check sheet*. Dengan adanya *sheet* tersebut, Operator inspeksi dapat mencetak laporan dan mengirimkannya ke tahap persetujuan. Dengan demikian, dapat disimpulkan bahwa sistem inspeksi produk yang saat ini digunakan oleh PT Denso Manufacturing Indonesia sangat bergantung pada aplikasi *spreadsheet*, dalam hal ini Microsoft Excel.

### <span id="page-24-0"></span>**2.3. Perangkat Lunak Microsoft Berbasis Desktop**

Microsoft adalah perusahaan teknologi yang menawarkan berbagai macam produk dan layanan, termasuk aplikasi desktop. Aplikasi-aplikasi ini adalah program perangkat lunak yang diinstal di komputer dan dirancang untuk melakukan tugastugas tertentu, seperti pengolahan kata, manajemen *spreadsheet*, dan komunikasi *email*. Beberapa aplikasi desktop paling populer dari Microsoft termasuk Microsoft Office, yang mencakup Word, Excel, PowerPoint, dan Outlook, serta Windows, yang merupakan sistem operasi yang menggerakkan sebagian besar komputer desktop. Produk-produk ini banyak digunakan oleh individu, bisnis, dan organisasi di seluruh dunia, dan dikenal karena kehandalan, fungsionalitas, dan kemudahan penggunaannya.

#### <span id="page-24-1"></span>**2.3.1. Microsoft Excel**

Microsoft Excel adalah produk perangkat lunak yang dikembangkan oleh Microsoft. Excel merupakan program *spreadsheet* yang digunakan untuk mengatur, menganalisis, dan memanipulasi data. Excel banyak digunakan dalam bisnis, keuangan, dan industri lainnya untuk analisis dan pelaporan data. Excel memungkinkan pengguna untuk membuat dan mengedit lembar kerja, melakukan perhitungan, membuat bagan dan grafik, serta pemrograman *macro* yang dikenal dengan Visual Basic for Applications (VBA) (Remenyi & Onofrei, 2022).

#### <span id="page-25-0"></span>**2.3.2. Visual Basic for Applications (VBA)**

Visual Basic for Applications (VBA) adalah bahasa pemrograman yang terintegrasi ke dalam aplikasi Microsoft Office, seperti Excel, Word, dan PowerPoint. VBA memungkinkan pengguna untuk melakukan automasi tugas berulang, membuat fungsi khusus, dan membangun antarmuka pengguna. VBA didasarkan pada bahasa pemrograman Visual Basic dan berbagi banyak fiturnya, seperti variabel, *loop*, dan pernyataan bersyarat. VBA juga menyertakan fitur tambahan yang khusus untuk aplikasi Microsoft Office, seperti kemampuan untuk memanipulasi sel dan rentang di Excel (Microsoft, 2021).

#### <span id="page-25-1"></span>**2.3.3.** *Component Object Model* **(COM)**

*Component Object Model* (COM) adalah sebuah teknologi yang digunakan dalam Microsoft Windows untuk memfasilitasi interaksi antar aplikasi, bahkan jika aplikasi-aplikasi tersebut ditulis dengan bahasa pemrograman yang berbeda. COM bekerja dengan cara mengizinkan objek dalam sebuah program untuk berinteraksi dengan objek dalam program lain melalui *interface* yang disediakan. *Interface* ini berisi definisi dari metode dan properti yang dapat digunakan oleh aplikasi lain untuk berinteraksi dengan objek tersebut (Microsoft, 2020).

Dalam arsitektur COM, objek-objek tersebut ditulis dengan menggunakan bahasa pemrograman yang mendukung COM, seperti C++ atau Visual Basic. Objek-objek tersebut dapat diakses melalui panggilan-panggilan fungsi yang disediakan oleh sistem operasi, yang akan menangani koneksi antara objek-objek tersebut (Microsoft, 2020).

## <span id="page-25-2"></span>**2.4.** *Database* **Microsoft SQL Server**

*Database* atau basis data adalah kumpulan data yang diatur sedemikian rupa sehingga memungkinkan penyimpanan, pengambilan, dan manipulasi data yang efisien. Salah satu jenis sistem manajemen basis data yang umum digunakan adalah *Relational Database Management System* (RDBMS). RDBMS adalah sistem manajemen basis data yang menggunakan model relasional untuk menyimpan data.

Dalam RDBMS, data diatur ke dalam tabel, dengan setiap tabel terdiri dari baris dan kolom (Liu *et al.*, 2019).

RDBMS banyak digunakan dalam berbagai aplikasi seperti penjualan *online*, sistem keuangan perusahaan, rekam medis rumah sakit, dan lain-lain, karena kemampuannya menangani data dalam jumlah besar dan menyediakan pengambilan dan manipulasi data yang efisien. Oleh karena itu, RDBMS menjadi penting dalam dunia bisnis dan teknologi informasi.

Microsoft SQL Server adalah salah satu RDBMS yang dikembangkan oleh Microsoft. SQL Server digunakan untuk menyimpan, mengelola, dan mengambil data dalam lingkungan bisnis dan perusahaan. SQL Server mendukung bahasa pemrograman SQL (*Structured Query Language*) untuk mengakses dan memanipulasi data dalam basis data. SQL Server juga menyediakan fitur-fitur seperti keamanan, replikasi, *backup* dan *restore*, dan lain sebagainya (Arif & Purwoko, 2023).

Dalam SQL Server, basis data dapat dibuat menggunakan SQL Server Management Studio (SSMS) atau melalui kode SQL. SSMS adalah aplikasi yang digunakan untuk mengelola dan mengakses SQL Server. SSMS menyediakan antarmuka grafis untuk membuat, mengedit, dan menghapus basis data, tabel, dan objek lainnya dalam SQL Server. Selain itu, SSMS juga menyediakan fitur-fitur seperti *debugging*, *monitoring*, dan *tuning* untuk SQL Server (Arif & Purwoko, 2023).

Dalam SQL Server, basis data dapat diorganisir menjadi beberapa objek, seperti *table*, *view*, *stored procedure*, dan lain sebagainya. *Table* adalah objek utama dalam basis data yang digunakan untuk menyimpan data dalam bentuk baris dan kolom. *View* adalah objek yang digunakan untuk menampilkan data dari satu atau beberapa tabel dalam bentuk virtual. *Stored procedure* adalah objek yang digunakan untuk menyimpan kumpulan perintah SQL yang dapat dijalankan secara berulang-ulang (Arif & Purwoko, 2023)

#### <span id="page-27-0"></span>**2.5. Aplikasi Berbasis Web**

Aplikasi berbasis web adalah jenis aplikasi yang dapat dijalankan dengan *web browser*. Berbeda dengan sebuah situs web tradisional, aplikasi web menyediakan fungsionalitas interaktif dan memungkinkan pengguna untuk melakukan tugastugas dan berinteraksi dengan konten yang dinamis. Aplikasi web biasanya dirancang untuk meniru fungsionalitas dari aplikasi desktop atau *mobile* seraya memanfaatkan keunggulan dari platform web. Aplikasi berbasis web memiliki kapabilitas untuk menerima input pengguna, melakukan operasi-operasi kompleks, dan menyimpan maupun mengambil data dari server (Amanatidis & Chatzigeorgiou, 2016).

Teknologi pemrograman seperti HTML, CSS, dan JavaScript serta bahasa pemrograman *server-side* seperti PHP, Python, dan Ruby digunakan untuk membangun aplikasi berbasis web. Selain itu, terdapat teknologi dan *framework* seperti Laravel, CodeIgniter, dan Ruby on Rails yang dapat digunakan untuk memudahkan pengembangan aplikasi berbasis web.

#### <span id="page-27-1"></span>**2.5.1. HTML**

HTML, yang disingkat dari *Hypertext Markup Language*, adalah sebuah standar bahasa *markup* yang digunakan untuk membuat dan mengatur halaman dan aplikasi web. Umumnya, HTML digunakan untuk mengatur elemen-elemen seperti judul, paragraf, tabel, dan tautan di halaman web. Saat ini, bahasa *markup* ini telah menjadi standar resmi untuk web dan dikelola oleh World Wide Web Consortium (W3C), yang bertanggung jawab untuk merilis pembaruan secara berkala untuk HTML (Astari S., 2022).

#### <span id="page-27-2"></span>**2.5.2. CSS**

CSS merupakan kependekan dari *Cascading Style Sheets*. CSS adalah bahasa *style sheet* yang digunakan untuk mengatur penampilan elemen yang ditulis dalam bahasa *markup*, seperti HTML. Tujuan utama CSS adalah memisahkan konten dari tampilan visual situs web. CSS dibuat dan dikembangkan oleh W3C (World Wide Web Consortium) pada tahun 1996 dengan tujuan yang sederhana. Pada awalnya, HTML tidak memiliki tag yang dapat digunakan untuk memformat halaman (Ariata, 2023).

## <span id="page-28-0"></span>**2.5.3. PHP**

PHP, atau yang disebut juga *Hypertext Preprocessor*, adalah suatu bahasa pemrograman *open-source* yang populer dalam pengembangan web. Biasanya, PHP digunakan dalam interaksi dengan sisi server, dan saat ini bahasa ini telah kompatibel dengan hampir semua sistem (Ayunindia, 2021).

### <span id="page-28-1"></span>**2.5.4. JavaScript**

JavaScript adalah bahasa pemrograman yang digunakan oleh para *developer* untuk menciptakan suatu interaksi yang lebih dinamis pada sebuah halaman web, aplikasi, *server*, atau *game*. Web *developer* umumnya menggunakan bahasa JavaScript diikuti dengan HTML dan CSS karena ketiganya bisa bekerja sama dalam Menyusun sebuah web (Alexandrea, 2022).

## <span id="page-28-2"></span>**2.5.5. AJAX**

AJAX adalah singkatan dari *Asynchronous* JavaScript *and* XML. Ini adalah serangkaian pengembangan web untuk membangun situs web dan aplikasi yang lebih responsif. AJAX memungkinkan halaman web memperbarui kontennya tanpa pengguna harus memuat ulang halaman (Gudeliauskas, 2023).

## <span id="page-28-3"></span>**2.5.6. jQuery**

jQuery adalah sebuah *library* JavaScript yang menyederhanakan interaksi antara dokumen HTML/CSS, atau lebih tepatnya DOM (*Document Object Model*), dan JavaScript. Tujuannya adalah untuk memudahkan penggunaan JavaScript pada pemrograman web dengan mengambil tugas-tugas umum yang memerlukan banyak baris kode JavaScript untuk diselesaikan, kemudian membungkusnya dalam metode-metode yang dapat dipanggil dengan hanya satu baris kode. jQuery juga menyederhanakan banyak hal yang rumit dari JavaScript, seperti panggilan AJAX dan manipulasi DOM (Wesley, 2015).

#### <span id="page-29-0"></span>**2.5.7.** *Framework* **CodeIgniter**

CodeIgniter adalah sebuah *framework* web PHP yang bersifat *open-source* yang digunakan untuk membangun aplikasi web dinamis. CodeIgniter dirancang untuk mempermudah pengembangan aplikasi web dengan menyediakan struktur kerja modular dan fleksibel serta memiliki banyak fitur dan *library* yang memudahkan programmer dalam mengembangkan aplikasi.

CodeIgniter menggunakan pendekatan *Model-View-Controller* (MVC) yang merupakan pola desain perangkat lunak untuk memisahkan aplikasi menjadi tiga komponen yang saling berhubungan: model, *view*, dan *controller*. Model merepresentasikan data dan logika bisnis dari aplikasi, *view* merepresentasikan antarmuka pengguna, dan *controller* menangani input pengguna dan memperbarui model dan tampilan yang sesuai. Pola MVC banyak digunakan dalam pengembangan web karena memungkinkan pemisahan masalah dan mempromosikan pemeliharaan serta penggunaan kembali kode pemrograman (Supaartagorn, 2016).

#### <span id="page-29-1"></span>**2.6. Metode Pengembangan Sistem Model** *Kanban*

*Kanban* awalnya merupakan konsep dalam sistem produksi JIT (*Just-In-Time*) dari Toyota pada tahun 1950-an, yang berarti memproduksi "hanya apa yang diperlukan, di saat hal tersebut dibutuhkan, dan dalam jumlah yang diperlukan". Konsep *kanban* juga terkait dengan teknik *lean* yang bertujuan untuk meminimalkan segala bentuk aktivitas yang tidak menambah nilai, dan telah digunakan dalam bidang rekayasa perangkat lunak. Awal keterlibatan *kanban* dalam pengembangan perangkat lunak terkait dengan David J. Anderson ketika ia membantu tim kecil di Microsoft untuk mencapai visualisasi yang lebih baik dan membatasi alur kerja (Kirovska & Koceski, 2015).

Seperti pada [Gambar 2.2,](#page-30-0) pengembangan sistem dengan metode *kanban* terdiri dari enam tahapan, yaitu: *Analyze Requirements, Compose Product Backlog, Visualize*  *Work with Kanban Board, Limit Work-In-Progress, Improvement, Feedback & Retrospection.*

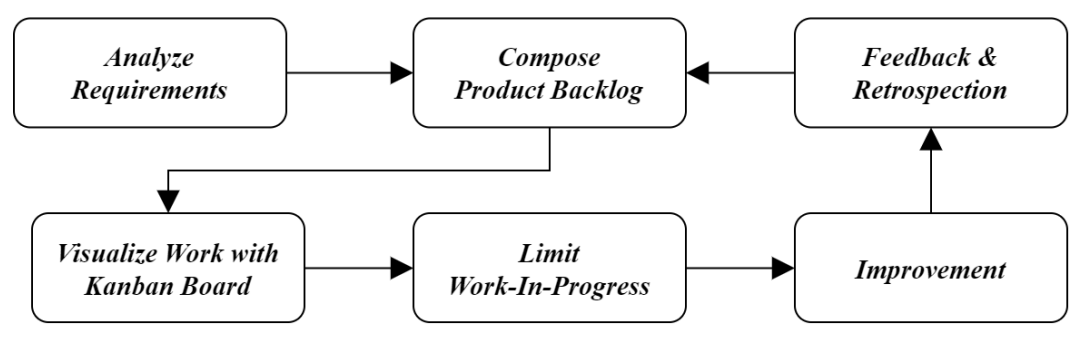

Gambar 2.2. Tahapan Metode *Kanban.*

## <span id="page-30-0"></span>**A.** *Analyze Requirements*

Tahapan pertama kali dilakukan adalah *analyze requirements* atau melakukan analisis kebutuhan sistem. Analisis ini dilakukan dengan menganalisis permasalahan apa yang dihadapi dengan sistem yang sudah ada. Tahapan ini akan menghasilkan solusi-solusi atas permasalahan yang ada.

## **B.** *Compose Product Backlog*

*Product backlog* merupakan hasil dari analisis kebutuhan sistem yang dilakukan pada tahap sebelumnya, *product backlog* berisikan hal-hal yang perlu untuk dikerjakan guna menghasilkan sebuah produk yang sesuai dengan kebutuhan pengembangan.

## **C.** *Visualize Work with Kanban Board*

*Kanban board* digunakan sebagai alat untuk memvisualisasikan status *work items* atau tugas-tugas yang telah ditentukan. Visualisasi ini bertujuan untuk memfasilitasi kolaborasi antara tim dengan daftar tugas yang telah diidentifikasi sebagai kebutuhan pengembangan. Pada dasarnya, *kanban board* terdiri dari tiga kolom utama, yaitu *To-Do* (Belum Dilakukan), *Doing* (Sedang Dilakukan), dan *Done* (Sudah Selesai). Dalam implementasi praktisnya, kolom *Doing* dapat diperinci sesuai kebutuhan, misalnya dengan menambahkan langkah-langkah seperti *Develop*, *Test*, dan *Deploy*. Contoh *kanban* board dapat dilihat pad[a Gambar](#page-31-0)  [2.3.](#page-31-0)

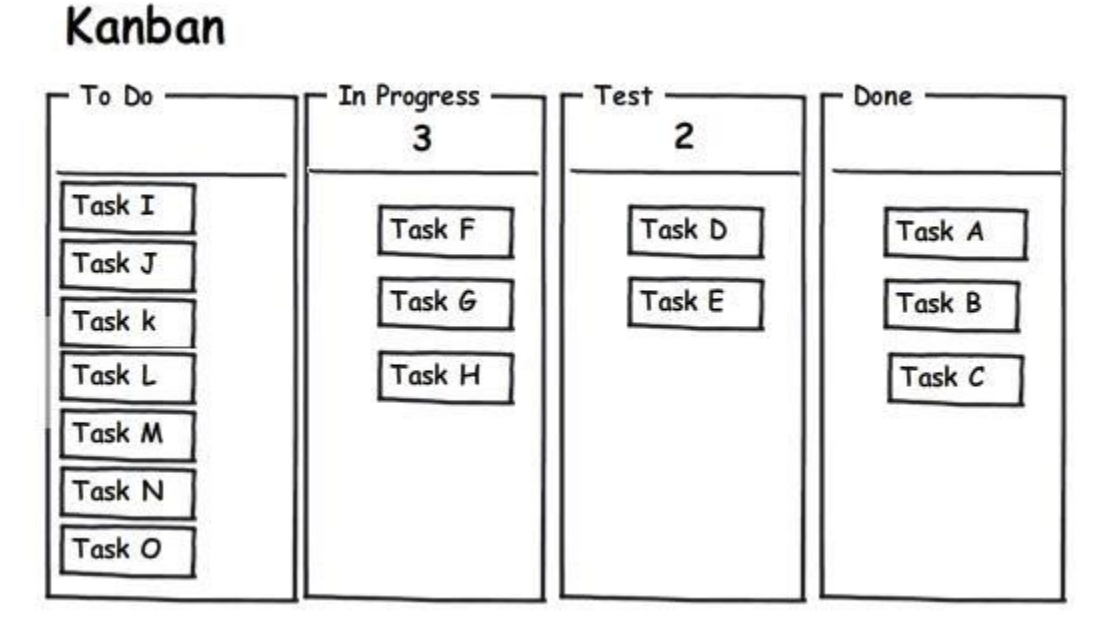

Gambar 2.3. Contoh *Kanban Board* (Kirovska & Koceski, 2015)*.*

## <span id="page-31-0"></span>**D.** *Limit Work-In-Progress*

Salah satu prinsip dari metode *kanban* adalah istilah *Limit* WIP (*Work-In-Progress*) atau membatasi jumlah *work items* yang dikerjakan oleh tim pengembang secara bersamaan. Tujuan dari membatasi WIP ini adalah untuk mencegah beban kerja yang berlebihan pada proses pengembangan sistem dan menghindari terjadinya *bottleneck* (penundaan atau perlambatan suatu pekerjaan yang menyebabkan penurunan produktivitas keseluruhan tim atau proyek). Dengan adanya batasan yang telah ditetapkan, tim didorong untuk menyelesaikan *work item* sebelum memulai *work item* baru, sehingga mempromosikan aliran pengembangan yang lebih lancar dan mengurangi kemungkinan terjadinya penundaan atau kelebihan tugas (Hammarberg & Sunden, 2014).

## **E.** *Improvement*

Setiap *work item* yang selesai dikerjakan meningkatkan nilai dalam pengembangan sistem. Pada visualisasi *kanban board*, setiap *work item* yang telah selesai akan dipindahkan ke kolom *Done*.

## **F.** *Feedback & Retrospection*

*Kanban* mendorong terbentuknya *feedback loop* atau umpan balik dari setiap anggota tim pengembang sepanjang siklus proyek. Tim secara teratur berkomunikasi dan berbagi informasi mengenai status *work item* dan *bottleneck*. Dengan demikian, tim dapat mengidentifikasi dan menangani masalah dengan cepat, melakukan penyesuaian, dan menjaga alur kerja tetap lancar.

*Retrospection* juga merupakan aspek kunci dalam *kanban*. *Retrospection* memberikan ruang dan waktu khusus bagi tim untuk merefleksikan pekerjaan mereka dan mengidentifikasi area yang perlu diperbaiki. Selama *retrospection*, anggota tim berbagi pengalaman mereka, mendiskusikan tantangan yang dihadapi, dan mengusulkan solusi potensial atau perubahan proses.

## <span id="page-32-0"></span>**2.7. Pengujian Perangkat Lunak**

Pengujian perangkat lunak dibutuhkan untuk melakukan konfirmasi dan validasi dari hasil pengembangan suatu perangkat lunak. Pengujian perangkat lunak dilakukan secara sistematis dengan berbagai strategi pengujian perangkat lunak untuk mencegah kesalahan yang dibuat oleh manusia dalam suatu sistem, atau dengan kata lain untuk mencegah perangkat lunak yang ada dari cacat (Huda *et al.*, 2022).

## <span id="page-32-1"></span>**2.7.1. Pengujian Fungsional**

Pengujian fungsional merupakan metode pengujian perangkat lunak yang bertujuan untuk memverifikasi kesesuaian aplikasi perangkat lunak atau sistem yang sedang diuji terhadap persyaratan fungsional yang telah ditetapkan dalam desain perangkat lunak. Prosedur ini melibatkan pengujian aplikasi perangkat lunak atau sistem berdasarkan spesifikasi fungsional guna memastikan bahwa aplikasi tersebut beroperasi sesuai dengan harapan (Rafiq *et al.*, 2020). Pengujian fungsional dapat dilakukan dengan cara manual atau otomatis.

Pengujian fungsional otomatis adalah varian pengujian perangkat lunak yang menggunakan alat perangkat lunak untuk mengautomasi pelaksanaan pengujian fungsional. Dalam pengujian fungsional otomatis, serangkaian tindakan pengujian yang telah disiapkan sebelumnya dieksekusi oleh alat perangkat lunak. Tindakantindakan tersebut direkam dan ditentukan sebelumnya, dan hasilnya dibandingkan dengan perilaku yang diharapkan. Keberhasilan atau kegagalan pengujian dilaporkan (Rafiq *et al.*, 2020).

Salah satu alat perangkat lunak yang digunakan untuk pengujian fungsional otomatis adalah Selenium. Selenium banyak digunakan dalam pengujian fungsional karena gratis dan bersifat *open-source*. Pengujian fungsional dengan Selenium berfokus pada verifikasi fungsionalitas sistem perangkat lunak, dengan tujuan memastikan bahwa sistem tersebut memenuhi persyaratan yang diinginkan. Selenium dapat digunakan untuk mensimulasikan perilaku pengguna dan menguji hasil yang diharapkan dari aplikasi web (Selenium, 2021).

## <span id="page-33-0"></span>**2.7.2. Pengujian Kinerja**

Pengujian kinerja adalah metode yang digunakan untuk mengevaluasi berbagai aspek aplikasi perangkat lunak atau sistem, seperti kecepatan, responsivitas, stabilitas, dan skalabilitas, saat beroperasi di bawah beban kerja tertentu. Melakukan pengujian beban kerja secara manual memerlukan banyak sumber daya. Oleh karena itu, para pengembang perangkat lunak menciptakan alat dengan kemampuan untuk menyederhanakan tugas-tugas ini (Srivastava, 2021). Beberapa alat yang digunakan untuk mendiagnosis kinerja termasuk LoadRunner, Apache JMeter, WebLOAD, dan lain-lain.

Apache JMeter adalah alat berbasis Java *open-source* yang populer untuk menjalankan pengujian beban berbasis protokol terhadap berbagai layanan web dan perangkat lunak, API, aplikasi web, dan layanan web lainnya. JMeter dapat digunakan untuk mensimulasikan beban berat pada server, kelompok server, jaringan, atau objek untuk menguji kekuatannya atau menganalisis performa secara keseluruhan dalam berbagai jenis beban (Apache Software Foundation, 2021).

Dalam pengujian kinerja aplikasi web, terdapat sebuah penilaian *Largest Contentful Paint* (LCP). LCP adalah metrik kinerja web yang mengukur waktu pemuatan elemen konten terbesar dan paling signifikan dalam area terlihat dari halaman web. LCP adalah salah satu dari *Core Web Vitals*, serangkaian metrik kinerja yang berfokus pada pengalaman pengguna yang diperkenalkan oleh Google (Walton & Pollard, 2019). Penilaian LCP dibagi menjadi tiga kategori, yaitu "baik" jika waktu respons di bawah 2,5 detik, "perlu peningkatan" jika waktu respons berada di antara 2,5 detik dan 4,0 detik, dan "kurang" jika waktu respons melebihi 4,0 detik.

#### <span id="page-34-0"></span>**2.7.3. Pengujian Keamanan**

Pengujian keamanan sangat penting dalam menjaga integritas dan keandalan sistem informasi. Tujuannya adalah mengevaluasi tindakan keamanan dan kerentanan suatu sistem untuk mengidentifikasi potensi kelemahan dan mengurangi risiko. Berbagai teknik dan metodologi digunakan dalam pengujian keamanan untuk menilai posisi keamanan suatu sistem. Dalam proses ini, serangan dan skenario dunia nyata disimulasikan guna mengidentifikasi kerentanan dan kelemahan yang dapat dieksploitasi oleh pelaku jahat (Kekül *et al.*, 2022).

Melalui pengujian keamanan, organisasi dapat secara proaktif mengidentifikasi dan mengatasi cacat keamanan potensial, sehingga risiko akses tidak sah, pelanggaran data, dan insiden keamanan lainnya dapat dikurangi. Salah satu alat pemindai keamanan yang dapat digunakan adalah OWASP ZAP, yang merupakan alat gratis dan bersifat *open-source* yang dikhususkan untuk pengujian aplikasi web. Dengan OWASP ZAP, berbagai jenis pengujian keamanan dapat dilakukan, termasuk pemindaian kerentanan, *fuzzing*, serta intersepsi dan modifikasi permintaan dan tanggapan (OWASP, 2018).

#### <span id="page-34-1"></span>**2.7.4.** *User Acceptance Testing*

*User Acceptance Testing* (UAT) merupakan tahap krusial dalam pengembangan perangkat lunak yang bertujuan untuk memastikan bahwa perangkat lunak tersebut sesuai dengan kebutuhan pengguna dan siap untuk diluncurkan. UAT adalah jenis pengujian yang dilakukan oleh pengguna akhir atau pelanggan guna memverifikasi kesesuaian perangkat lunak dengan kebutuhan mereka serta kemudahan

penggunaannya. Proses UAT melibatkan pengujian perangkat lunak dalam lingkungan yang mirip dengan implementasi nyata, dengan tujuan mengidentifikasi masalah atau *bug* yang mungkin timbul saat digunakan secara nyata. Tujuan utama dari UAT adalah memastikan bahwa perangkat lunak telah siap untuk diluncurkan dan memenuhi kebutuhan pengguna. Dalam UAT, pengguna sebenarnya akan menguji aplikasi untuk memastikan bahwa aplikasi tersebut dapat menangani tugas yang diperlukan dalam skenario yang telah ditentukan, serta sesuai dengan spesifikasi yang telah ditetapkan (Pandit & Tahiliani, 2015). UAT adalah salah satu bentuk pengujian *black-box*.

*Black-box testing* adalah salah satu metode pengujian perangkat lunak yang berfokus pada fungsionalitas sistem tanpa memerlukan pengetahuan tentang struktur kode atau implementasi internal sistem. Metode ini cocok untuk pemula karena tidak mengharuskan pengguna untuk menguasai bahasa pemrograman tertentu.

Dalam *black-box testing*, pengujian dilakukan berdasarkan detail aplikasi seperti tampilan, fungsi yang ada pada aplikasi, dan kesesuaian alur fungsi dengan sistem kerja yang diinginkan perancangnya. Beberapa teknik yang digunakan dalam *blackbox testing* meliputi *Equivalence Partitions Testing*, *Boundary Value Analysis Testing*, *Comparison Testing*, *Sample Testing*, *Robustness Testing*, *State Transition Testing* dan teknik lainnya (Uminingsih *et al.*, 2022).

*State Transition Testing* adalah teknik yang digunakan dalam pengujian perangkat lunak untuk memverifikasi perilaku suatu sistem saat berpindah antara keadaan (*state*) yang berbeda. Teknik ini bertujuan mengidentifikasi keadaan, peralihan, dan peristiwa yang memicu peralihan tersebut. Jalur pengujian ditentukan, dan kasus pengujian dirancang untuk mencakup jalur-jalur ini, sehingga memastikan bahwa sistem berperilaku dengan benar di setiap keadaan dan selama peralihan. Dengan menguji peralihan keadaan secara sistematis, pendekatan ini membantu mengungkapkan cacat dan masalah terkait penanganan dan urutan keadaan, terutama dalam sistem yang kompleks dengan logika atau proses alur kerja yang rumit (Mahlous *et al.*, 2018).
# **III. METODOLOGI PENELITIAN**

## **3.1. Waktu dan Tempat Penelitian**

Penelitian akan dilakukan pada semester genap 2022/2023 di PT Denso Manufacturing Indonesia yang bertempat di Cikarang Barat, Bekasi, Jawa Barat.

# **3.2. Alat Penelitian**

Penelitian ini akan menggunakan dua jenis alat, yaitu perangkat lunak dan perangkat keras. Berikut merupakan spesifikasi alat yang akan digunakan selama penelitian.

#### **3.2.1. Perangkat Lunak**

Dalam penelitian ini perangkat lunak yang digunakan adalah:

- a. Sistem Operasi : Windows 10 Home Single Language 64-bit
- b. Server:
	- 1. Microsoft SQL Server Enterprise Evaluation (64-bit) Versi 15.0.2000.5
	- 2. PHP Versi 7.2.34 (COM Interface enabled)
- c. Aplikasi:
	- 1. Azure DevOps
	- 2. Visual Studio Code Versi 1.77.0
	- 3. Microsoft Edge Versi 111.0.1661.62
	- 4. Microsoft Excel LTSC MSO (16.0.14332.20478) 64-bit
	- 5. Microsoft SQL Server Management Studio 18.12.1
	- 6. Selenium IDE
	- 7. JMeter
	- 8. OWASP ZAP

## **3.2.2. Perangkat Keras**

Dalam penelitian ini perangkat keras yang digunakan adalah sebuah laptop dengan spesifikasi:

- a. Prosesor AMD Ryzen 5 3500U (8 CPUs), ~2.1GHz.
- b. Grafis AMD Radeon(TM) Vega 8 Graphics.
- c. Memori 8GB RAM.
- d. Penyimpanan SSD 512GB.

# **3.3. Tahapan Penelitian**

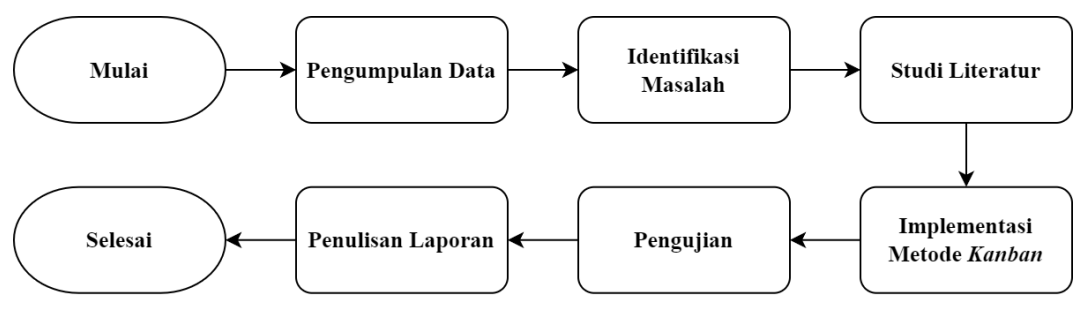

Gambar 3.1. Tahapan Penelitian.

<span id="page-37-0"></span>Dalam penelitian ini, terdapat enam tahapan yang tertera pada [Gambar 3.1,](#page-37-0) yakni Pengumpulan Data, Identifikasi Masalah, Studi Literatur, Penerapan Metode *Kanban*, Pengujian, dan Pembuatan Laporan.

## **3.3.1. Pengumpulan Data**

Pengumpulan data pada penelitian ini dapat dikelompokan menjadi data primer dan data sekunder.

## **3.3.1.1. Data Primer**

Data primer diperoleh melalui observasi dan wawancara langsung dengan pengguna sistem di Departemen Quality Control. Data primer berisi informasi tentang proses inspeksi produk sebelum pengembangan sistem inspeksi produk Quality Measurement, serta permasalahan yang dihadapi. Hasil analisis data tersebut diuraikan pada poin [3.3.2. Identifikasi](#page-38-0) Masalah.

## **3.3.1.2. Data Sekunder**

Data sekunder diperoleh dari studi kepustakaan, seperti jurnal, buku, artikel, situs resmi, dan dokumentasi teknologi. Dokumentasi teknologi menyediakan informasi tentang penerapan teknologi yang digunakan dalam mengembangkan sistem.

# <span id="page-38-0"></span>**3.3.2. Identifikasi Masalah**

Departemen Quality Control PT Denso Manufacturing Indonesia mengelola data inspeksi produk menggunakan aplikasi Microsoft Excel dengan alur proses seperti yang tertera pada [Gambar 3.2.](#page-38-1)

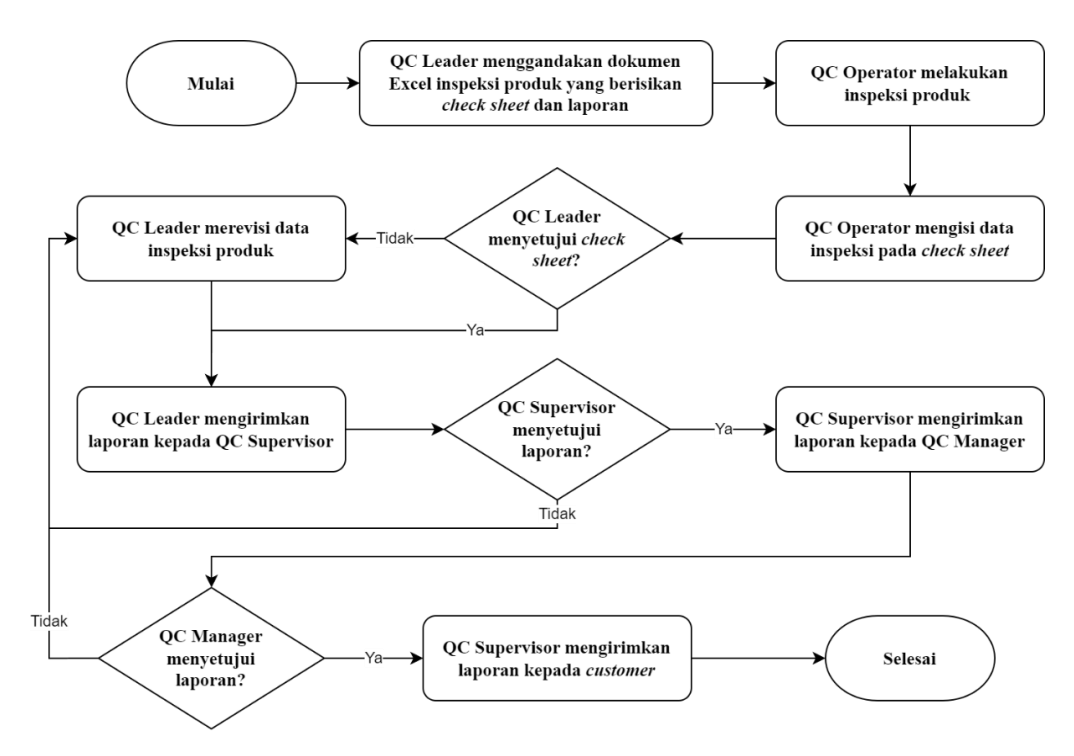

Gambar 3.2. Diagram Alir Inspeksi Produk.

<span id="page-38-1"></span>Metode yang digunakan adalah dengan memasukkan data inspeksi ke dalam *check sheet* pada dokumen Excel yang sudah disesuaikan dengan setiap model produk. Setiap dokumen Excel memiliki sheet laporan untuk *customer* dengan format yang disesuaikan oleh *customer* dan data yang terintegrasi dengan *check sheet*. Dengan metode ini, laporan dapat dicetak dan dapat dikirimkan kepada *customer*. Namun, metode ini menimbulkan kendala seperti risiko kesalahan yang diakibatkan tidak terpusatnya data inspeksi produk dan sulitnya melakukan kontrol langsung terhadap hasil inspeksi produk.

## **3.3.3. Studi Literatur**

Studi literatur merupakan teknik pengumpulan data yang menggunakan berbagai jenis dokumen, seperti artikel jurnal, buku, dan dokumen teknis. Dokumendokumen tersebut dipilih dan diakses berdasarkan relevansinya dengan pengembangan sistem inspeksi produk. Studi literatur berupa penelitian terdahulu dapat dilihat pada [Tabel 2.1.](#page-21-0) Selain penelitian terdahulu, studi literatur juga dilakukan terkait dengan konsep dan pedoman teknis dari teknologi yang digunakan, yaitu Microsoft SQL Server, CodeIgniter 3, Visual Basic for Applications, dan COM (*Component Object Model*). Tujuan dari melakukan studi literatur adalah untuk memperkuat landasan teori dan meningkatkan kualitas penelitian yang dilakukan dengan memanfaatkan teknologi-teknologi tersebut..

#### **3.3.4. Implementasi Metode** *Kanban*

Sebagaimana yang telah dijelaskan dalam latar belakang, penelitian ini berfokus pada pengembangan sistem inspeksi produk Quality Measurement menggunakan metode *kanban*. Berikut ini adalah penjelasan mengenai tahapan implementasi metode *kanban* yang digunakan.

# **3.3.4.1. Analisis Kebutuhan Sistem**

Berdasarkan uraian [3.3.2.](#page-38-0) [Identifikasi](#page-38-0) Masalah, sistem inspeksi produk Quality Measurement dirancang dengan tujuan utama untuk menyimpan dan mengelola data inspeksi produk. Pengelolaan data ini meliputi manajemen transaksi, automasi pembuatan laporan, dan visualisasi data inspeksi produk.

# **A.** *User Stories*

*User stories* adalah deskripsi singkat dan sederhana tentang fitur atau fungsionalitas yang menjelaskan apa yang harus dicapai oleh pengguna dengan perangkat lunak. Dengan menggunakan *user stories*, tim pengembang dapat mengidentifikasi kebutuhan sistem. Berikut ini adalah *user stories* yang telah disusun untuk pengembangan sistem inspeksi produk Quality Measurement:

• Sebagai *Operator*, saya dapat memasukkan data pengukuran inspeksi produk ke dalam sistem, agar data tersebut bisa dikelola pada sistem.

- Sebagai *Operator*/*Leader*, saya dapat mengelola inspeksi seperti mengubah data pengukuran, memasukan ulang data pengukuran, dan mengirimkan hasil inspeksi, supaya data tersebut dapat menjadi acuan laporan inspeksi.
- Sebagai *Operator*/*Leader*, saya dapat melihat laporan hasil inspeksi dan mengirimkannya ke tahap *approval*/persetujuan. Dengan demikian, pimpinan saya dapat meninjau dan memberikan persetujuan pada laporan tersebut.
- Sebagai *Leader*/*Supervisor*/*Manager*, saya dapat menyetujui atau menolak laporan hasil inspeksi. Dengan demikian, laporan hasil tersebut dapat melanjutkan ke tahap selanjutnya, seperti pengulangan inspeksi jika diperlukan, atau mendapatkan persetujuan lanjutan, atau dicatat sebagai selesai dan disetujui.
- Sebagai *Supervisor*/*Manager*, saya dapat mengunduh laporan hasil inspeksi. Dengan begitu, laporan tersebut dapat saya kirimkan kepada perusahaan pelanggan.
- Sebagai *Leader*/*Supervisor*, saya dapat mengubah data-data pendukung (data *master*) transaksi mulai dari inspeksi hingga pembuatan laporan. Hal ini akan mempermudah pengelolaan data ketika terjadi perubahan dan penambahan produk di kemudian hari.
- Sebagai *Supervisor*/*Manager*, saya dapat menentukan siapa yang terlibat dalam inspeksi produk dan juga jadwal pelaksanaannya. Hal ini memungkinkan saya untuk dengan mudah menyesuaikan alur transaksi jika terjadi perubahan.
- Sebagai Pengguna, saya dapat melihat grafik performa dari proses inspeksi yang dilakukan Departemen Quality Control. Dengan demikian, saya dapat memantau secara visual kinerja inspeksi dan mengidentifikasi tren atau pola yang muncul dari waktu ke waktu.

# **B. Kebutuhan Fitur**

Analisis yang dilakukan pada tahap identifikasi masalah dan studi literatur menghasilkan kebutuhan fitur. Kebutuhan fitur tersebut kemudian diuraikan dalam bentuk tabel yang memuat nama fitur beserta deskripsinya. [Tabel 3.1](#page-41-0) menampilkan daftar lengkap fitur dan deskripsi yang terkait.

| No.            | <b>Fitur</b>          | <b>Deskripsi</b>                                                                                                    |
|----------------|-----------------------|----------------------------------------------------------------------------------------------------|
| 1              | <b>Dashboard</b>      | informasi<br>muka<br>Halaman<br>yang<br>memuat<br>performa Departemen Quality Control yang<br>disajikan dalam bentuk grafik.                             |
| $\overline{2}$ | Daily Inspection      | Halaman yang menampilkan daftar inspeksi<br>setiap model produk beserta dengan status dan<br>data hasil inspeksi berupa check sheet.                     |
| 3              | <b>Monthly Report</b> | Halaman yang menampilkan daftar<br>setiap<br>laporan yang dihasilkan berdasarkan hasil<br>inspeksi model produk yang terkait dengan<br>laporan tersebut. |
| 4              | Approval              | Halaman yang menampilkan daftar laporan<br>yang perlu diberikan tindakan persetujuan oleh<br>user tertentu.                                              |
| 5              | <b>Master Data</b>    | Halaman pengelolaan data dan informasi terkait<br>kegiatan inspeksi produk, antara lain : Part<br>Template, Product, Product Group, Customer.            |
| 6              | <b>System Setting</b> | Halaman yang memberikan fitur pengelolaan<br>jadwal dan stakeholder inspeksi setiap model<br>produk.                                                     |
| 7              | Data Submission Macro | Modul tombol yang dapat diletakan pada<br>dokumen Excel, berfungsi untuk mengirimkan<br>data inspeksi ke <i>database</i> .                               |

<span id="page-41-0"></span>Tabel 3.1. Kebutuhan Fitur

# **C.** *Use Case Diagram*

Dalam pengembangan sistem inspeksi produk Quality Measurement, manajemen transaksi bertujuan untuk mengatur aliran data sesuai dengan langkah-langkah yang ada pada sistem sebelumnya. Langkah-langkah tersebut mencakup proses inspeksi, persetujuan, dan pembuatan laporan, sebagaimana terlihat pada diagram alir [Gambar 3.2.](#page-38-1) Dalam proses ini, terlibat beberapa *stakeholder* seperti *operator*, *leader*, *supervisor*, dan *manager*. Pada aplikasi web inspeksi produk Quality Measurement, tingkatan *stakeholder* direpresentasikan melalui berbagai peran pengguna dengan hak akses yang berbeda. Hak akses ini memberikan kemampuan pengguna untuk melakukan berbagai tindakan. Untuk memberikan gambaran keseluruhan tentang fungsionalitas sistem web inspeksi produk Quality Measurement dan interaksi pengguna dengan sistem, digunakan *use case diagram*. [Gambar 3.3](#page-43-0) menampilkan *use case diagram* sistem web inspeksi produk Quality Measurement.

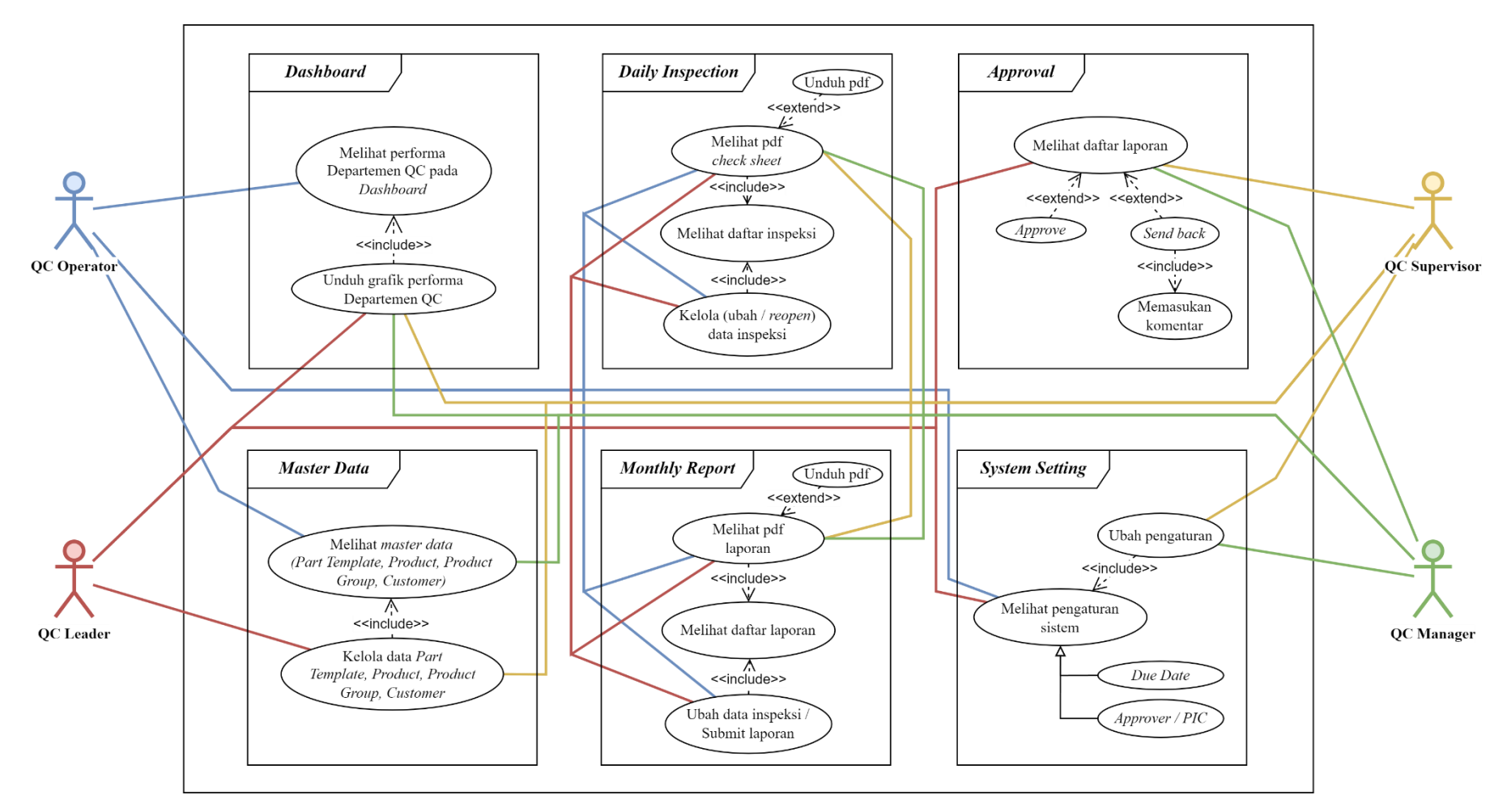

<span id="page-43-0"></span>Gambar 3.3. *Use Case Diagram* Web Inspeksi Produk Quality Measurement.

#### **D. Rancangan Tampilan Aplikasi Web**

Rancangan tampilan (*user interface*) digunakan untuk menggambarkan tata letak (*layout*), komponen-komponen yang akan digunakan, serta mendefinisikan fungsifungsi yang ada pada aplikasi secara visual. Rancangan ini sangat penting karena menjadi panduan dalam pengembangan aplikasi. Rancangan antarmuka pengguna yang telah disepakati oleh tim pengembang sistem inspeksi produk Quality Measurement dapat dilihat pada [Gambar 3.4](#page-45-0) hingga [Gambar 3.18.](#page-52-0)

• Halaman Dashboard

Halaman *Dashboard* merupakan halaman pertama yang tampil ketika pengguna telah berhasil *login*. Halaman ini menampilkan informasi dalam bentuk grafik yang berisikan performa Departemen Quality Control. Rancangan tampilan *Dashboard* dapat dilihat pada [Gambar 3.4.](#page-45-0)

• Halaman *Daily Inspection*

Halaman *Daily Inspection* merupakan halaman manajemen inspeksi produk yang digunakan untuk mengubah data maupun status dari inspeksi. Rancangan tampilan *Daily Inspection* dapat dilihat pada [Gambar 3.5.](#page-46-0) Jika salah satu inspeksi dilakukan aksi untuk melihat (*view*) maka yang tertampil adalah jendela seperti [Gambar 3.6,](#page-46-1) [Gambar 3.7,](#page-47-0) atau [Gambar 3.8.](#page-47-1) Dan jika ada perubahan pada inspeksi tersebut maka user dapat menekan tombol edit, dan jendela tertampil seperti [Gambar 3.9.](#page-48-0)

• Halaman *Monthly Report*

Halaman *Monthly Report* merupakan halaman manajemen laporan yang dihasilkan sistem berdasarkan data inspeksi. Rancangan tampilan *Monthly Report* dapat dilihat pada [Gambar 3.10.](#page-48-1) Jika salah satu laporan dilakukan aksi untuk melihat (*view*) maka yang tertampil adalah jendela seperti [Gambar 3.11.](#page-49-0)

• Halaman *Approval*

Halaman *Approval* merupakan halaman yang menampilkan laporan-laporan yang perlu disetujui oleh pengguna yang *login*. Rancangan tampilan *Approval* dapat dilihat pada [Gambar 3.12.](#page-49-1) Pada halaman ini pengguna dapat melakukan aksi menyetujui (*Approve*) atau menolak/mengirim kembali (*Send Back*) untuk tujuan peninjauan ulang.

• Halaman *Master Data*

Halaman *Master Data* merupakan halaman manajemen *master data* (entitas data inti yang penting untuk operasi). Dalam sistem ini, *master data* terdiri dari *part template* (seperti yang terlihat pada [Gambar 3.13\)](#page-50-0), *product* (seperti yang terlihat pada [Gambar 3.14\)](#page-50-1), *product group* (seperti yang terlihat pada [Gambar 3.15\)](#page-51-0), dan *customer* (seperti yang terlihat pada [Gambar 3.16\)](#page-51-1).

• Halaman *System Setting*

Halaman *System Setting* merupakan halaman pengaturan yang berkaitan dengan operasi reguler. Pengaturan tersebut terdiri atas pengaturan *approver* yang ditunjukan pada [Gambar 3.17](#page-52-1) dan pengaturan *due date* yang ditunjukan pada [Gambar 3.18.](#page-52-0)

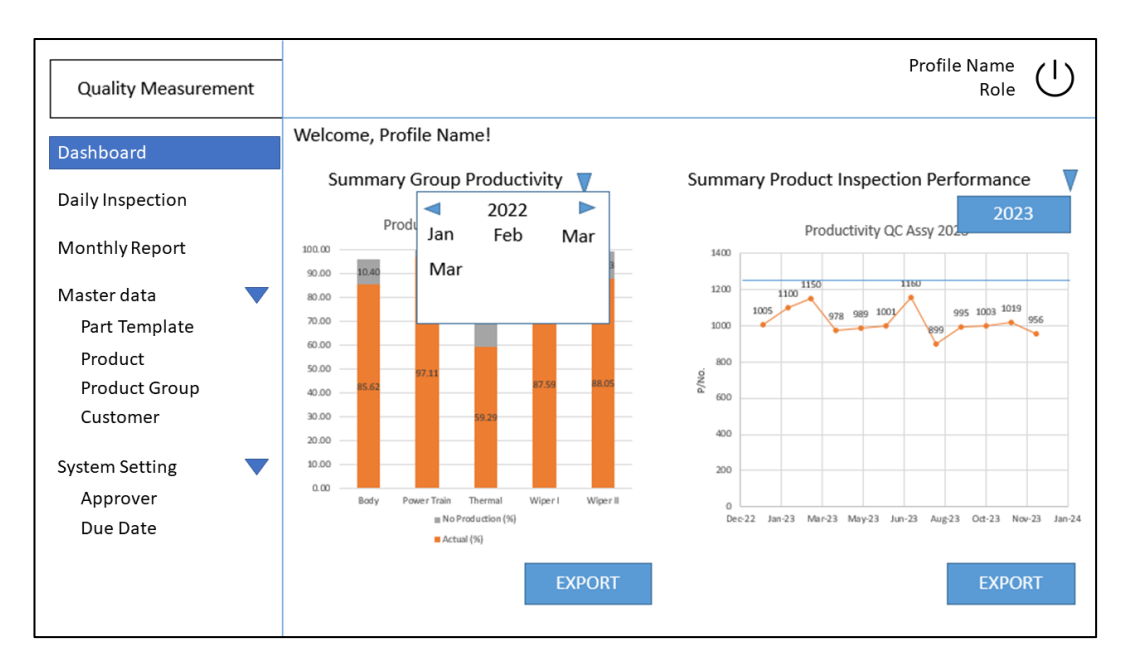

<span id="page-45-0"></span>Gambar 3.4. Rancangan Tampilan *Dashboard*.

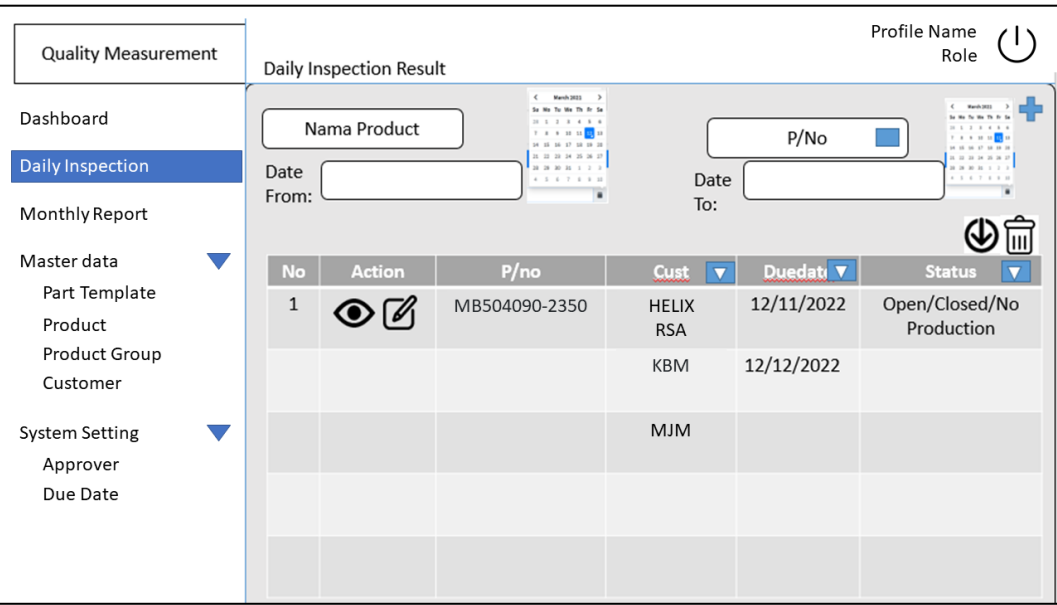

Gambar 3.5. Rancangan Tampilan *Daily Inspection*.

<span id="page-46-0"></span>

| <b>Quality Measurement</b> | *Tampilan ketika tombol view di klik    |                              |              |              |              |                      |                                  |                 | Profile Name<br>Role          |  |
|----------------------------|-----------------------------------------|------------------------------|--------------|--------------|--------------|----------------------|----------------------------------|-----------------|-------------------------------|--|
| Dashboard                  |                                         |                              |              |              |              | Inspection<br>Result | <b>Inspection</b><br><b>Spec</b> |                 | <b>Drawing</b><br>measurement |  |
| <b>Daily Inspection</b>    |                                         | <b>Inspection Date</b>       |              |              |              | 20-Mar-23            |                                  |                 |                               |  |
|                            |                                         | LOT No.                      |              |              |              | 3G-20                |                                  |                 |                               |  |
| Monthly Report             |                                         | Quantity                     |              |              |              | 5 Pcs                |                                  |                 | <b>JUDGE</b>                  |  |
|                            |                                         | Line                         |              |              |              |                      |                                  |                 |                               |  |
| Master data                | $\Omega$<br>Φ10                         | Appearance<br>0.5            | $-0.5$       | OK<br>9.6    | OK<br>9.6    | OK<br>9.6            | OK<br>9.6                        | OK<br>9.6       | O<br>$\overline{O}$           |  |
| Part Template              | Φ10                                     | 0.5                          | $-0.5$       | 9.6          | 9.6          | 9.6                  | 9.6                              | 9.6             | $\circ$                       |  |
|                            | Φ10                                     | 0.5                          | $-0.5$       | 9.6          | 9.6          | 9.6                  | 9.6                              | 9.6             | $\mathsf{o}$                  |  |
| Product                    | $\Phi$ <sub>5.8</sub><br>$\overline{2}$ | 0.1                          | $-0.1$       | 5.8          | 5.8          | 5.8                  | 5.8                              | 5.8             | $\overline{O}$                |  |
|                            | $\Phi$ <sub>5.8</sub>                   | 0.1                          | $-0.1$       | 5.8          | 5.8          | 5.8                  | 5.8                              | 5.8             | $\circ$                       |  |
| Product Group              | $\Phi$ <sub>5.8</sub>                   | 0.1                          | $-0.1$       | 5.8          | 5.8          | 5.8                  | 5.8                              | 5.8             | $\overline{\mathbf{o}}$       |  |
| Customer                   | 245<br>$\mathbf{a}$                     | $\overline{2}$               | $-2$         | 245          | 245          | 245                  | 245                              | 245             | $\circ$                       |  |
|                            | Φ73.5                                   | $\mathbf{1}$                 | $-1$         | 73.5         | 73.5         | 73.5                 | 73.5                             | 73.5            | $\mathsf{o}$                  |  |
|                            | Φ10                                     | $\overline{1}$               | $\mathbf 0$  | 10.5         | 10.5         | 10.5                 | 10.5                             | 10.5            | $\overline{O}$                |  |
| <b>System Setting</b>      | 30                                      | $\mathbf{1}$                 | $\mathbf 0$  | 30.87        | 30.87        | 30.87                | 30.87                            | 30.87           | $\overline{\mathbf{o}}$       |  |
| Approver                   | 72.4<br>89                              | $\mathbf{1}$<br>$\mathbf{1}$ | $-1$<br>$-1$ | 58.5         | 58.5         | 58.5                 | 58.5                             | 58.5            | $\mathsf{o}$<br>$\circ$       |  |
|                            | 14<br>я                                 | $\mathbf{1}$                 | $-1$         | 40.5<br>67.5 | 40.5<br>67.5 | 40.5<br>67.5         | 40.5<br>67.5                     | 40.5<br>67.5    | $\mathsf{o}$                  |  |
| Due Date                   | 62<br>10                                | $\mathbf{1}$                 | $-1$         | 47           | 47           | 47                   | 47                               | 47              | $\circ$                       |  |
|                            | 91.2<br>$\mathbf{11}$                   | $\mathbf{1}$                 | $-1$         | 48.9         | 48.9         | 48.9                 | 48.9                             | 48.9            | $\circ$                       |  |
|                            | 29.2<br>12                              | $\mathbf{1}$                 | $-1$         | 24.1         | 24.1         | 24.1                 | 24.1                             | 24.1            | $\mathsf{o}$                  |  |
|                            | 8.2<br>13                               | 0.5                          | $-0.5$       | 7.5          | 7.5          | 7.5                  | 7.5                              | 7.5             | $\Omega$                      |  |
|                            |                                         |                              |              |              |              |                      |                                  | <b>Download</b> | Close                         |  |

<span id="page-46-1"></span>Gambar 3.6. Rancangan Tampilan *Daily Inspection (View Result)*.

| <b>Quality Measurement</b> |                                  | *Tampilan ketika tombol view di klik                                                       |                |                             |                                 |                           |                      | Profile Name<br>Role          |  |
|----------------------------|----------------------------------|--------------------------------------------------------------------------------------------|----------------|-----------------------------|---------------------------------|---------------------------|----------------------|-------------------------------|--|
| Dashboard                  |                                  |                                                                                            |                | Inspection<br><b>Result</b> |                                 | Inspection<br><b>Spec</b> |                      | <b>Drawing</b><br>measurement |  |
| <b>Daily Inspection</b>    |                                  |                                                                                            |                |                             | <b>INSPECTION SPECIFICATION</b> |                           | Doc. NO.: XXXXXXXXXX |                               |  |
| Monthly Report             |                                  | <b>Distribution:</b>                                                                       |                |                             | (PRODUCT) PART / MATERIAL)      |                           |                      | Appendix - 2<br>1/3           |  |
|                            |                                  | Rough sketch<br>measurement<br>point, cautions                                             |                | Symbol<br>Mark              | <b>Check Item</b>               | Criteria                  | Instrument           | Sampling<br>Ratio             |  |
| Master data                | Designation                      |                                                                                            | ۰              |                             | Appearance                      | <b>XXXXXXXXX</b>          | Visual               | 1/Lot, n=5                    |  |
| Part Template              | ⊕<br>*                           |                                                                                            | $\mathbf{I}$   | ⋒                           | <b>Diameter</b>                 | <b>XXXXXXXXX</b>          | Caliper              | 1/Lot. n=5                    |  |
| Product                    | ♦                                | <b>Appearance Item:</b>                                                                    | $\mathbf{z}$   | ⋒                           | Diameter                        | <b>XXXXXXXXX</b>          |                      |                               |  |
| Product Group              |                                  | Shaft drive no Slack, no crack, no rusty<br>Plate Cover caulking no loose                  | $\bullet$      |                             | <b>Dimension</b>                | <b>XXXXXXXXX</b>          |                      |                               |  |
| Customer                   |                                  | Gasket in no broken<br>Yoke no scratch                                                     | $\overline{a}$ |                             | Diameter                        | <b>XXXXXXXXX</b>          |                      |                               |  |
|                            |                                  | <b>Housing Gear no broken</b><br><b>Injection Molding no Hole</b>                          | s              |                             | Diameter                        | <b>XXXXXXXXX</b>          |                      |                               |  |
| <b>System Setting</b>      |                                  | Have 3 Coloum Support & holed<br>Pitch hole no damage                                      | 6              |                             | Dimension                       | <b>XXXXXXXXX</b>          |                      |                               |  |
| Approver                   |                                  | Tightening screw quantity 3 pcs<br>Screw tapping - in good Condition                       |                |                             |                                 |                           | Height               |                               |  |
| Due Date                   |                                  | Connector condition no damage, no bent<br>Mark style No Failure, No Miss Write, Must Clear | 7.             |                             | Dimension                       | <b>XXXXXXXXX</b>          | Gauge                |                               |  |
|                            |                                  | <b>XXXXXXXXXXXX</b>                                                                        | 8              |                             | Dimension                       | <b>XXXXXXXX</b>           |                      |                               |  |
|                            | <b>Approved:</b><br><b>GEANS</b> | <b>XXXXXXXXXXXXX</b>                                                                       | -9             |                             | Dimension                       | <b>XXXXXXXXX</b>          |                      |                               |  |
|                            | 18 MAR 2023<br><b>DNTANG</b>     |                                                                                            | 10             |                             | Dimension                       | <b>XXXXXXXX</b>           |                      |                               |  |

<span id="page-47-0"></span>Gambar 3.7. Rancangan Tampilan *Daily Inspection (View Specification)*.

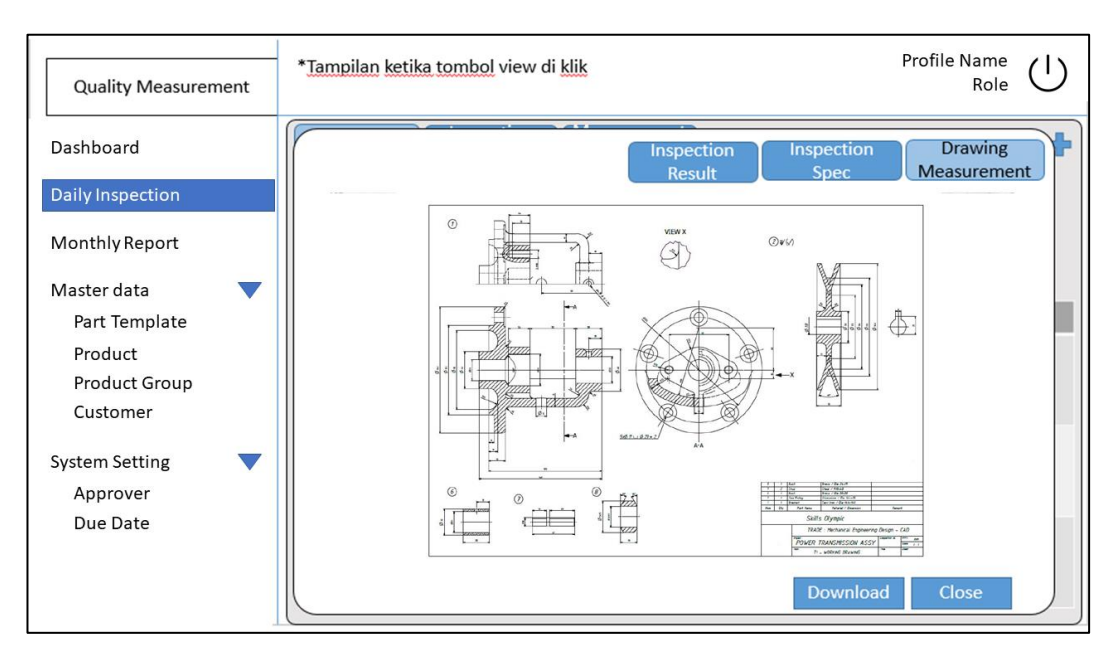

<span id="page-47-1"></span>Gambar 3.8. Rancangan Tampilan *Daily Inspection (View Drawing)*.

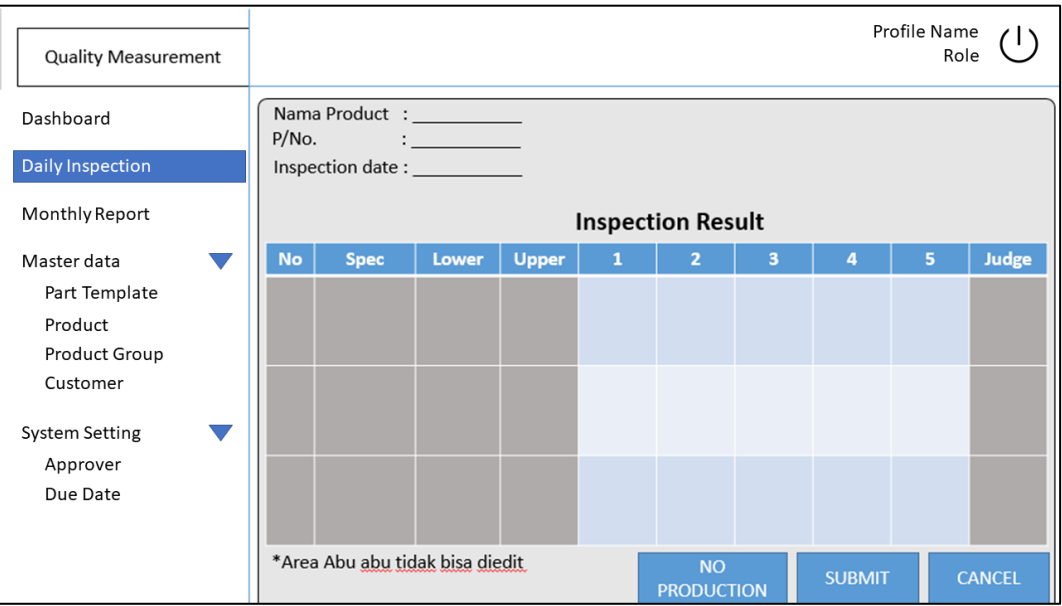

<span id="page-48-0"></span>Gambar 3.9. Rancangan Tampilan *Daily Inspection (Edit Result)*.

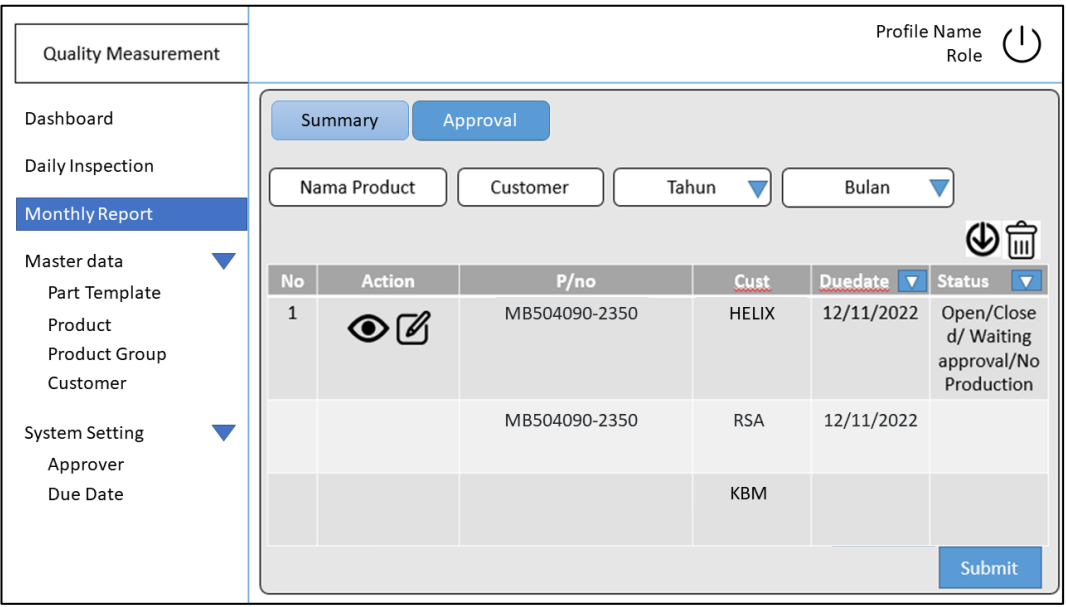

<span id="page-48-1"></span>Gambar 3.10. Rancangan Tampilan *Monthly Report (Summary)*.

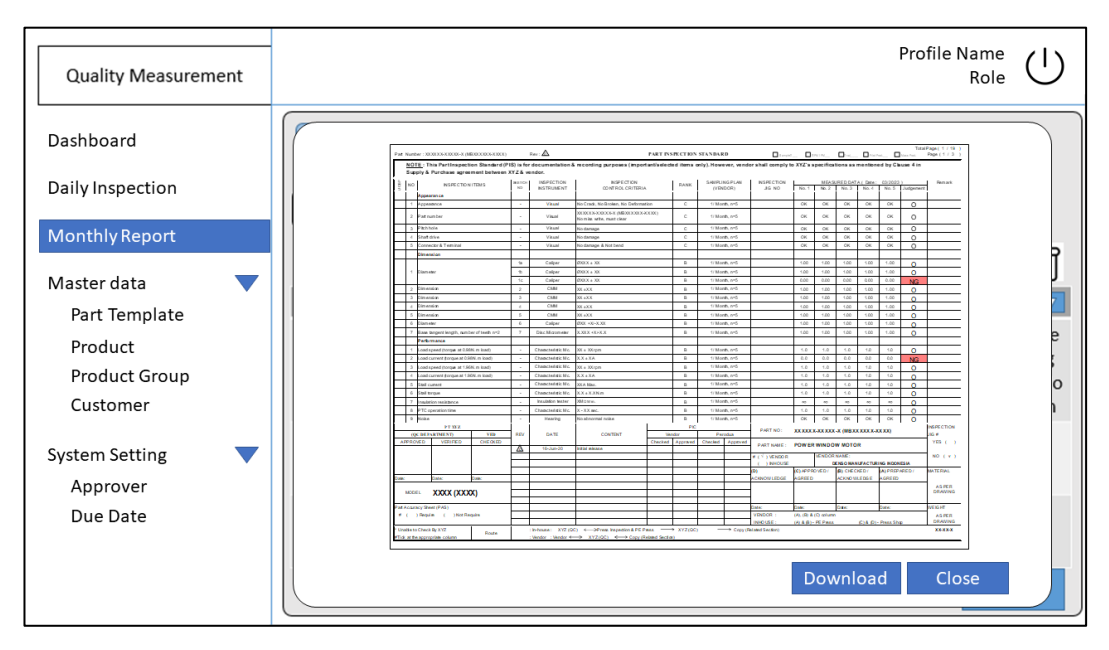

<span id="page-49-0"></span>Gambar 3.11. Rancangan Tampilan *Monthly Report (View Report)*.

| <b>Quality Measurement</b>                            |                     |               |              | Profile Name     | Role                |
|-------------------------------------------------------|---------------------|---------------|--------------|------------------|---------------------|
| Dashboard                                             | <b>Summary</b>      | Approval      |              |                  |                     |
| Daily Inspection                                      | Nama Product        | Customer      | Tahun        | Bulan            |                     |
| <b>Monthly Report</b><br>Master data                  |                     |               |              |                  |                     |
|                                                       | No<br><b>Action</b> | P/no          | <b>Cust</b>  | Duedate <b>v</b> | <b>Status</b>       |
| Part Template<br>Product<br>Product Group<br>Customer | 1                   | MB504090-2350 | <b>HELIX</b> | 12/11/2022       | Waiting<br>Approval |
| <b>System Setting</b><br>Approver                     |                     | MB504090-2350 | <b>RSA</b>   | 12/11/2022       |                     |
| Due Date                                              |                     |               | <b>KBM</b>   |                  |                     |
|                                                       |                     |               |              | <b>Send Back</b> | Approve             |

<span id="page-49-1"></span>Gambar 3.12. Rancangan Tampilan *Approval*.

| <b>Quality Measurement</b>                                                             |                |                   |               |              |             | Profile Name | Role           |
|----------------------------------------------------------------------------------------|----------------|-------------------|---------------|--------------|-------------|--------------|----------------|
| Dashboard<br>Daily Inspection<br>Monthly Report<br>Master data<br>$\blacktriangledown$ | Date<br>From:  | Nama Product      | March 2021    | + Add Data   | Date<br>To: | Group        | . 7            |
| Part Template                                                                          | <b>No</b>      | <b>Action</b>     | P/no          | Rev no       | <b>Date</b> | Product      | Group          |
| Product<br>Product Group                                                               | $\mathbf{1}$   | $O$ $O$ $\bar{v}$ | MB504090-2350 | $\mathbf 0$  | 12/11/2022  | CJ7          | Body           |
| Customer                                                                               | $\overline{2}$ |                   | MB504090-2350 | $\mathbf{1}$ | 12/11/2022  | CJ7          | Body           |
| <b>System Setting</b><br>Approver                                                      | $\overline{3}$ |                   | MB678010-9861 | $\mathbf 0$  | 04/08/2022  | EPS          | Power<br>Train |
| Due Date                                                                               |                |                   |               |              |             |              |                |
|                                                                                        |                |                   |               |              |             |              |                |

<span id="page-50-0"></span>Gambar 3.13. Rancangan Tampilan *Master Data (Part Template)*.

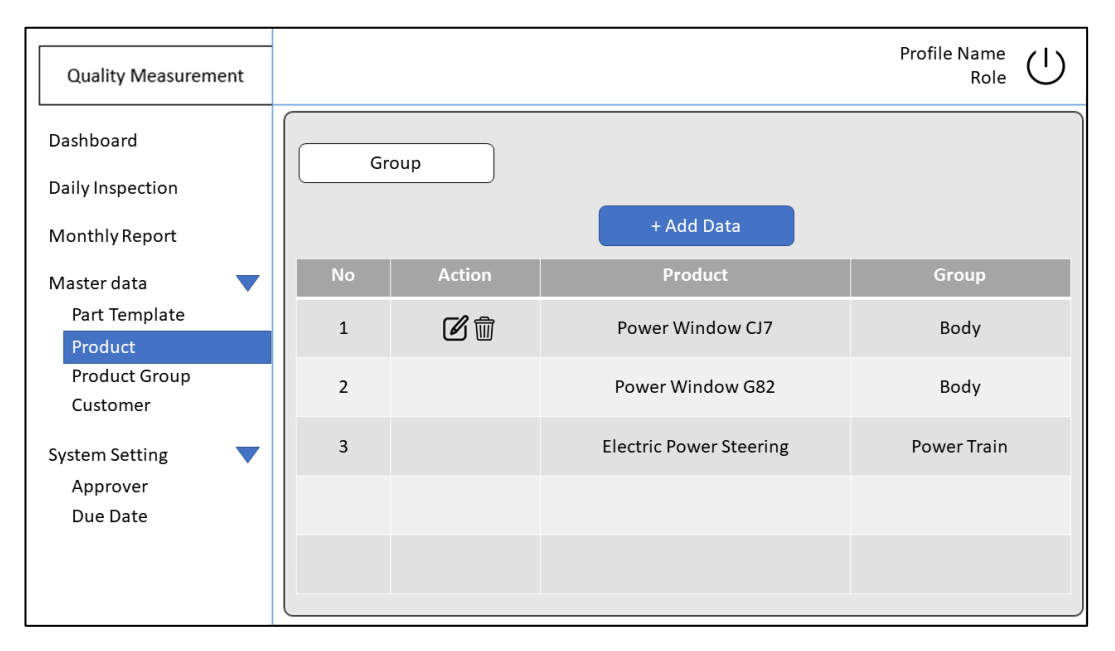

<span id="page-50-1"></span>Gambar 3.14. Rancangan Tampilan *Master Data (Product)*.

| <b>Quality Measurement</b>                  |                |               | Profile Name<br>Role      |
|---------------------------------------------|----------------|---------------|---------------------------|
| Dashboard                                   |                |               | + Add Data                |
| Daily Inspection                            | <b>No</b>      | <b>Action</b> | <b>Product Group Name</b> |
| Monthly Report                              | $\mathbf{1}$   | 子             | Body                      |
| Master data<br>Part Template                | $\overline{2}$ |               | Power Train               |
| Product<br><b>Product Group</b><br>Customer | $\overline{3}$ |               | Thermal                   |
| <b>System Setting</b>                       | $\overline{4}$ |               | Wiper                     |
| Approver<br>Due Date                        | 5              |               | Washer                    |
|                                             |                |               |                           |
|                                             |                |               |                           |

<span id="page-51-0"></span>Gambar 3.15. Rancangan Tampilan *Master Data (Product Group)*.

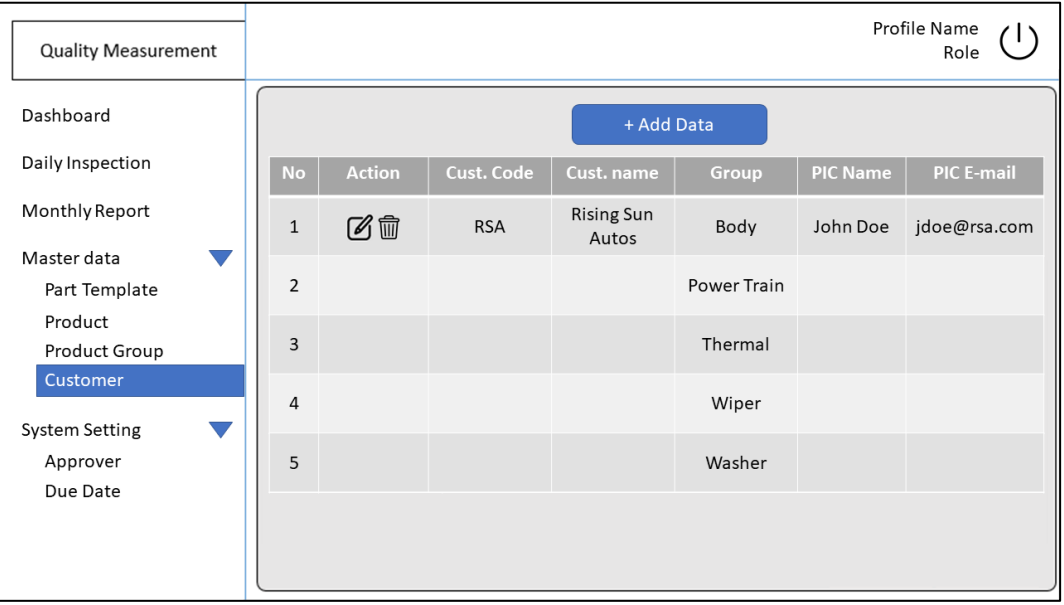

<span id="page-51-1"></span>Gambar 3.16. Rancangan Tampilan *Master Data (Customer)*.

| <b>Quality Measurement</b>        |                |               |                                |             |                | Profile Name<br>Role |
|-----------------------------------|----------------|---------------|--------------------------------|-------------|----------------|----------------------|
| Dashboard                         |                | Group         |                                |             |                |                      |
| Daily Inspection                  | <b>No</b>      | <b>Action</b> | <b>Product</b>                 | Group       | Approver       | <b>Last Update</b>   |
| Monthly Report                    | $\mathbf{1}$   | ◉∅            | Power Window CJ7               | Body        | $\overline{4}$ | 12/11/2022<br>19:18  |
| Master data<br>Part Template      | $\overline{2}$ |               | Power Window G82               | Power Train | 4              | 28/12/2022<br>09:30  |
| Product<br>Product Group          | $\overline{3}$ |               | <b>Electric Power Steering</b> | Thermal     |                |                      |
| Customer<br><b>System Setting</b> | $\overline{4}$ |               |                                |             |                |                      |
| Approver<br>Due Date              | 5              |               |                                |             |                |                      |
|                                   |                |               |                                |             |                |                      |

<span id="page-52-1"></span>Gambar 3.17. Rancangan Tampilan *System Setting (Approver)*.

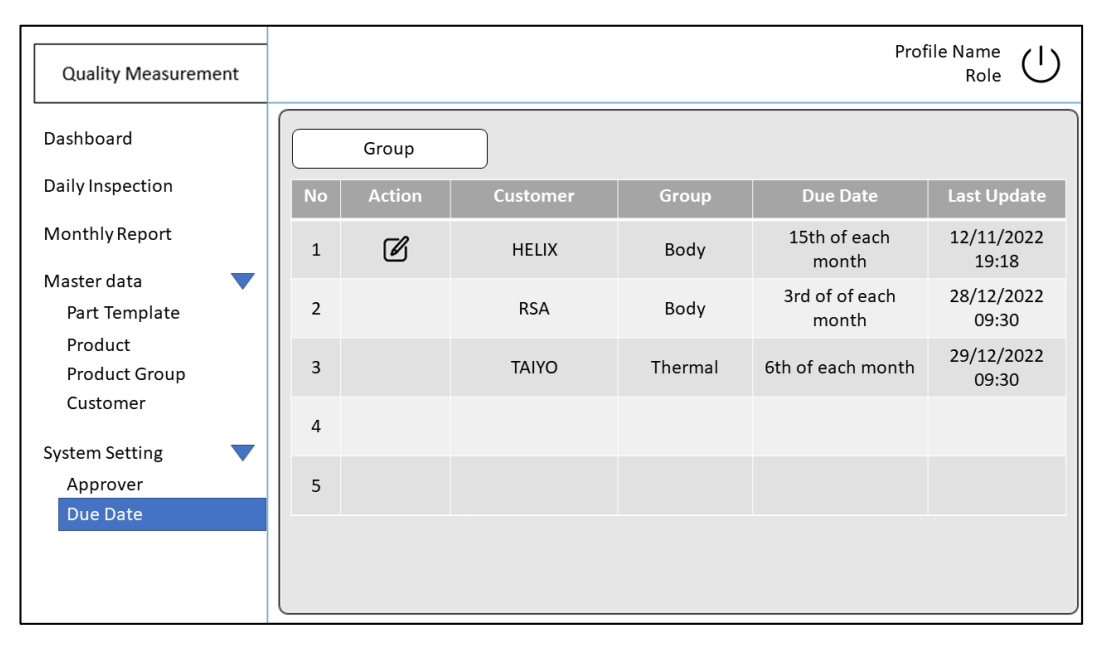

<span id="page-52-0"></span>Gambar 3.18. Rancangan Tampilan *System Setting (Due Date)*.

# **E.** *Data Submission Macro*

Selain aplikasi web, penelitian ini juga mencakup pengembangan modul bernama *Data Submission Macro*. Modul ini merupakan sebuah *macro excel* yang tidak terkait langsung dengan aplikasi web inspeksi produk Quality Measurement. Namun. Modul tersebut dapat digunakan pada dokumen *check sheet* Microsoft Excel yang telah disesuaikan untuk inspeksi produk di PT Denso Manufacturing Indonesia. *Data Submission Macro* diprogramkan menggunakan Visual Basic for Applications (VBA) sehingga dapat mengirimkan data langsung ke *database* melalui dokumen *check sheet*. Implementasi modul *Data Submission Macro* berupa sebuah tombol pada dokumen *check sheet* dapat dilihat pada [Gambar 3.19.](#page-53-0) Tombol tersebut memiliki keterangan "*Submit to Database"*.

|                                           | А              | в                     | c               | D.           | Ε     | F     | G         | H     |           | J                 | K            | M      | $0 \parallel S$<br>N.<br>т. |
|-------------------------------------------|----------------|-----------------------|-----------------|--------------|-------|-------|-----------|-------|-----------|-------------------|--------------|--------|-----------------------------|
| T.<br>$\epsilon$                          |                |                       |                 |              |       |       |           |       |           |                   |              |        |                             |
| $\frac{1}{3}$<br>$\ddot{\phantom{1}}$     |                |                       | Inspection Date |              |       |       | 20-Mar-23 |       |           |                   |              |        | <b>Submit to Database</b>   |
| $\overline{5}$<br>$\overline{\mathbf{6}}$ |                |                       | LOT No.         |              |       |       | $3G-20$   |       |           | <b>INSTRUMENT</b> | <b>JUDGE</b> |        |                             |
| $\overline{\phantom{a}}$                  |                |                       | Quantity        |              |       |       | 5 Pcs     |       |           |                   |              |        | Spec.                       |
| 8                                         |                |                       | Line            |              |       |       |           |       |           |                   |              | Lower  | Upper                       |
| $\mathbf{S}$                              | 0              |                       | Appearance      |              | OK    | OK    | OK        | OK    | <b>OK</b> | Visual            | $\mathbf{O}$ |        |                             |
| $10\,$                                    |                | Φ10                   | 0.5             | $-0.5$       | 9.6   | 9.6   | 9.6       | 9.6   | 9.6       | Caliper           | $\mathbf 0$  | 9.50   | 10.50                       |
| 11                                        |                | $\Phi$ 10             | 0.5             | $-0.5$       | 9.6   | 9.6   | 9.6       | 9.6   | 9.6       | Caliper           | $\mathbf 0$  | 9.50   | 10.50                       |
| 12                                        |                | $\Phi$ 10             | 0.5             | $-0.5$       | 9.6   | 9.6   | 9.6       | 9.6   | 9.6       | Caliper           | $\mathbf 0$  | 9.50   | 10.50                       |
| 13                                        | $\overline{2}$ | $\Phi$ <sub>5.8</sub> | 0.1             | $-0.1$       | 5.8   | 5.8   | 5.8       | 5.8   | 5.8       | Caliper           | $\mathbf 0$  | 5.70   | 5.90                        |
| 14                                        |                | $\Phi$ 5.8            | 0.1             | $-0.1$       | 5.8   | 5.8   | 5.8       | 5.8   | 5.8       | Caliper           | $\mathbf{O}$ | 5.70   | 5.90                        |
| 15                                        |                | $\Phi$ <sub>5.8</sub> | 0.1             | $-0.1$       | 5.8   | 5.8   | 5.8       | 5.8   | 5.8       | Caliper           | $\mathbf 0$  | 5.70   | 5.90                        |
| $16\,$                                    | -3             | 245                   | $\overline{2}$  | $-2$         | 245   | 245   | 245       | 245   | 245       | Caliper           | $\mathbf{O}$ | 243.00 | 247.00                      |
| $17\,$                                    | $\overline{4}$ | Φ73.5                 | 4               | $-1$         | 73.5  | 73.5  | 73.5      | 73.5  | 73.5      | Caliper           | $\mathbf 0$  | 72.50  | 75.50                       |
| 18                                        | 5              | $\Phi$ 10             |                 | 0            | 10.5  | 10.5  | 10.5      | 10.5  | 10.5      | Caliper           | $\mathbf{O}$ | 10.00  | 11.00                       |
| 19 <sup>1</sup>                           | $\sqrt{6}$     | 30                    |                 | $\mathbf{0}$ | 30.87 | 30.87 | 30.87     | 30.87 | 30.87     | Caliper           | $\mathbf 0$  | 30.00  | 31.00                       |

Gambar 3.19. *Data Submission Macro*.

<span id="page-53-0"></span>Modul *Data Submission Macro* ini penting dalam pengembangan sistem saat ini karena alat-alat pengukuran yang digunakan oleh PT Denso Manufacturing Indonesia saat ini tidak dapat mengirim data secara langsung ke teknologi web ataupun ke *database*. Sebaliknya, alat-alat tersebut dapat dengan mudah mengirimkan data ke aplikasi Microsoft Excel. Oleh karena itu, diperlukan modul ini agar *operator* dapat dengan lebih mudah mengirimkan data ke *database*, tanpa harus memasukkan data satu per satu melalui halaman edit data inspeksi pada aplikasi web seperti yang ditunjukkan dalam [Gambar 3.9.](#page-48-0)

## **3.3.4.2.** *Product Backlog*

Setelah proses analisis kebutuhan sistem, *product backlog* dibentuk berdasarkan analisis tersebut guna mengidentifikasi prioritas dan kompleksitas pengembangan fitur-fitur yang telah diidentifikasi sebagai kebutuhan sistem.

## **3.3.4.3.** *Kanban Board*

Setelah pembentukan *product backlog*, langkah selanjutnya adalah melaksanakan implementasi rancangan sistem. Implementasi rancangan dilakukan dengan merinci tugas-tugas yang akan dikerjakan (*work item*) oleh tim pengembang. Kemudian, *work item* akan divisualisasikan menggunakan *kanban board* pada software pengembangan Azure DevOps, seperti yang ditunjukkan pada Gambar 3.

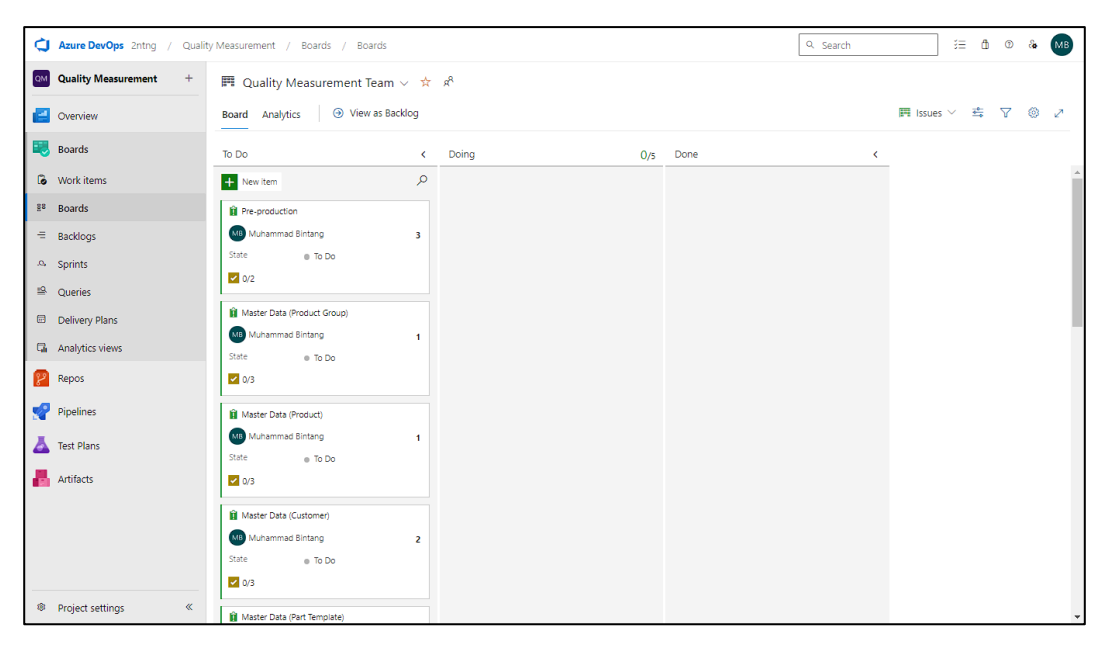

Gambar 3.20. *Kanban Board* Azure DevOps.

# **3.3.5. Pengujian**

Penelitian ini melibatkan penggunaan beberapa metode pengujian, antara lain pengujian fungsional menggunakan perangkat lunak Selenium IDE, pengujian kinerja dengan JMeter, dan pengujian keamanan dengan OWASP ZAP. Selain itu, validasi juga dilakukan melalui *User Acceptance Testing* (UAT) oleh pengguna akhir yakni Departemen Quality Control PT Denso Manufacturing Indonesia.

# **3.3.5.1. Pengujian Fungsional**

Pengujian fungsional dilakukan menggunakan perangkat lunak Selenium IDE seperti pada [Gambar 3.21.](#page-55-0) Dengan menggunakan perangkat lunak ini, dilakukan pengujian aplikasi web secara otomatis yang mengisi dan mengirim formulir menggunakan data valid. Pengujian ini bertujuan untuk memastikan bahwa aliran data dalam sistem terhubung dengan benar.

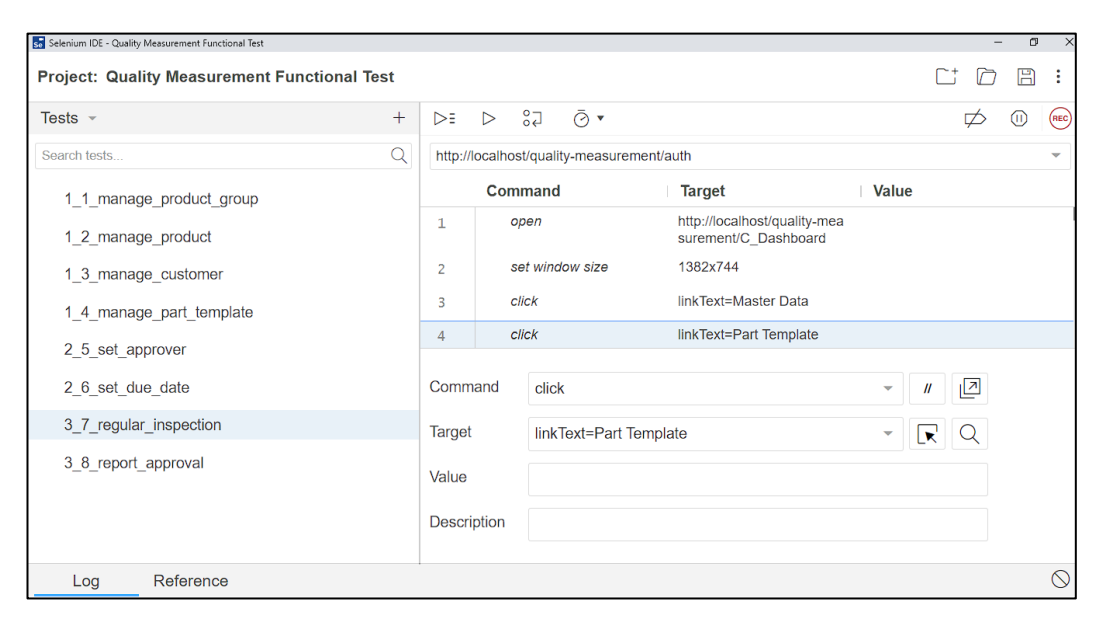

Gambar 3.21. Selenium IDE.

<span id="page-55-0"></span>Pengujian dilakukan secara berurutan, dimulai dari pengelolaan *master data*, pengaturan sistem, pengiriman data inspeksi, hingga transaksi persetujuan laporan pelanggan. Berikut adalah rincian urutan pengujian fungsional:

- 1. Mengelola data *product group*
- 2. Mengelola data *product*
- 3. Mengelola data *customer*
- 4. Mengelola data *part template*
- 5. Mengatur *approver*
- 6. Mengatur *due date*
- 7. Inspeksi reguler
- 8. Transaksi persetujuan laporan

## **3.3.5.2. Pengujian Kinerja**

Pengujian kinerja dilakukan dengan memberikan beban pengguna yang tinggi untuk menguji waktu respons sistem terhadap banyak permintaan. Pengujian ini menggunakan perangkat lunak Apache JMeter untuk mengautomasi prosesnya.

Rencana pengujian kinerja akan dilakukan dalam dua tahap. Tahap pertama akan dijalankan dengan menggunakan 1 *thread* (simulasi beban pengguna) untuk mengamati respons sistem saat melayani 1 *thread*. Pada tahap kedua, akan digunakan 20 *thread* yang akan mengakses sistem secara bersamaan. Akan ada periode *ramp-up* selama 40 detik, yang berarti setiap *thread* akan diinisiasi dengan selang waktu 2 detik (40/20=2). [Gambar 3.22](#page-56-0) adalah pengaturan *thread* yang digunakan.

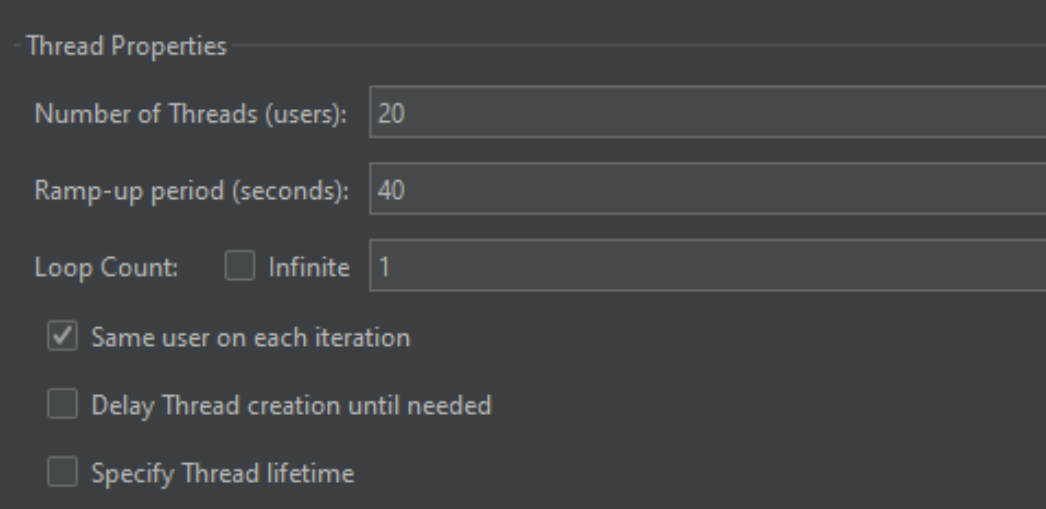

Gambar 3.22. Pengaturan *Thread* JMeter.

<span id="page-56-0"></span>Setiap *thread* akan mengirimkan permintaan HTTP secara berurutan terhadap semua halaman yang ada pada sistem web inspeksi produk Quality Measurement, seperti yang terlihat pada [Gambar 3.23.](#page-57-0) Urutan permintaan yang dikirimkan adalah sebagai berikut: *Login - Product Group - Product - Customer - Part Template - Approver Setting - Due Date Setting - Daily Inspection - Monthly Report - Approval – Logout*. Hasil waktu respons akan dinilai menggunakan parameter penilaian *Largest Contentful Paint* (LCP).

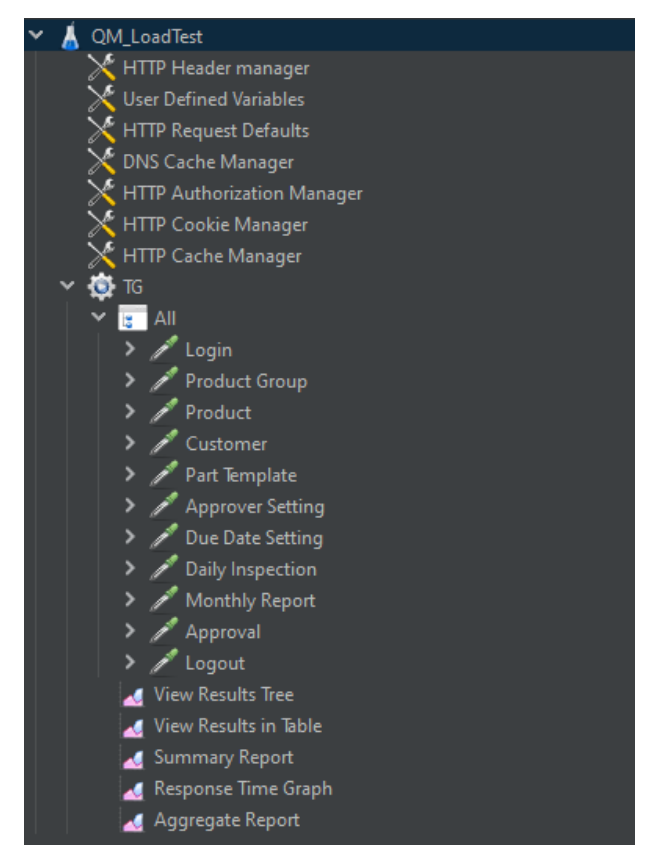

Gambar 3.23. Pengaturan *Test Plan* JMeter.

# <span id="page-57-0"></span>**3.3.5.3. Pengujian Keamanan**

Pengujian keamanan dilakukan melalui uji penetrasi untuk mengidentifikasi kerentanan keamanan dalam sistem yang sedang diuji. Dalam pengujian keamanan ini, digunakan perangkat lunak OWASP ZAP. Uji dilakukan dengan menggunakan metode pemindaian otomatis, seperti yang terlihat pada [Gambar 3.24.](#page-57-1) Setelah proses pengujian selesai, perangkat lunak OWASP ZAP akan menampilkan kerentanan yang ditemukan dalam sistem yang diuji.

<span id="page-57-1"></span>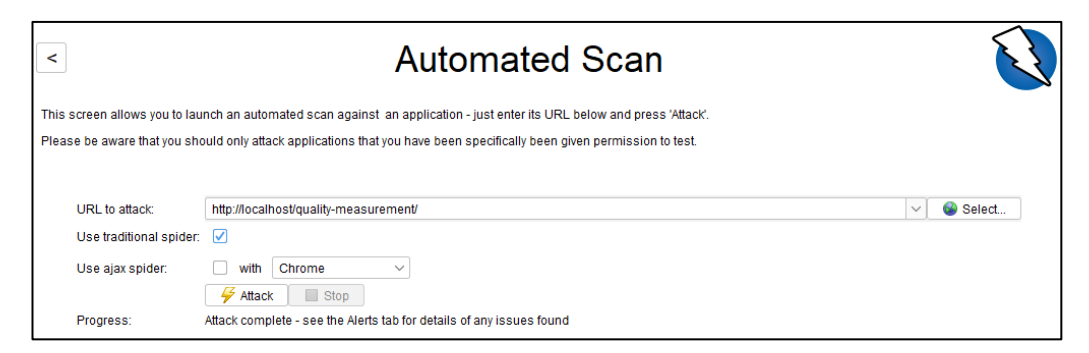

Gambar 3.24. OWASP ZAP.

# **3.3.5.4.** *User Acceptance Testing* **(UAT)**

*User Acceptance Testing* (UAT) merupakan tahap terakhir pengujian sistem pada penelitian ini. UAT dilakukan manual menggunakan metode *black-box* teknik *state transition testing*. Tujuan dari pengujian UAT adalah untuk memvalidasi seberapa akurat fungsi suatu sistem sesuai dengan tujuan yang diinginkan pengguna. UAT dilakukan oleh pengguna sistem (Departemen Quality Control). Rencana pengujian UAT yang telah ditentukan dapat dilihat pada [Tabel 3.2.](#page-58-0)

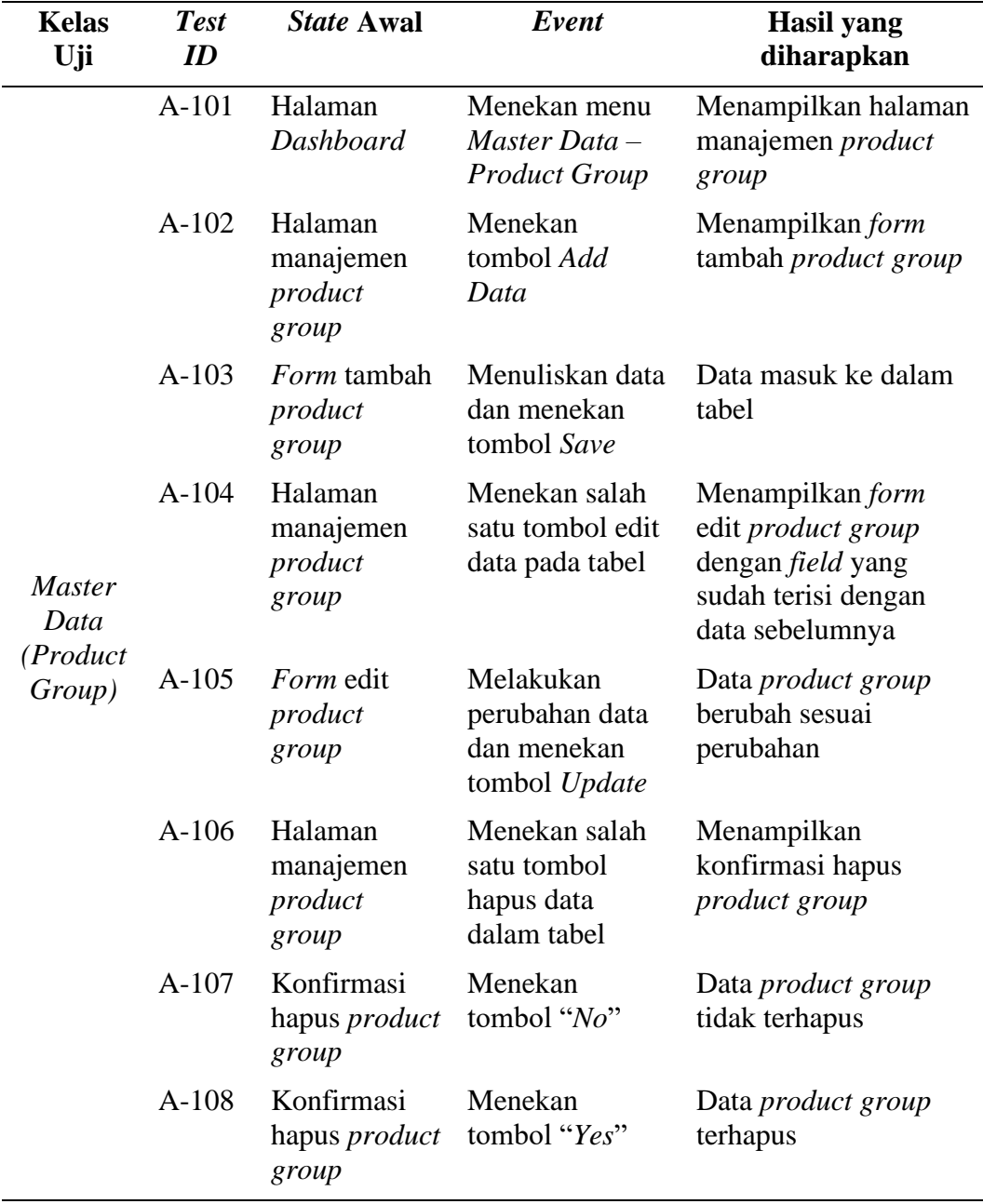

<span id="page-58-0"></span>Tabel 3.2. Rencana Pengujian UAT

[Tabel 3.2](#page-58-0) (Lanjutan)

| Kelas Uji                           | <b>Test</b><br>ID | <i><b>State Awal</b></i>         | Event                                                       | <b>Hasil</b> yang<br>diharapkan                                                                               |
|-------------------------------------|-------------------|----------------------------------|-------------------------------------------------------------|----------------------------------------------------------------------------------------------------|
|                                     | $A-201$           | Halaman<br>Dashboard             | Menekan menu<br>Master Data $-$<br>Product                  | Menampilkan<br>halaman manajemen<br>product                                                                   |
|                                     | $A-202$           | Halaman<br>manajemen<br>product  | Menekan tombol<br>Add Data                                  | Menampilkan form<br>tambah product                                                                            |
|                                     | $A-203$           | Form<br>tambah<br>product        | Menuliskan data<br>dan menekan<br>tombol Save               | Data masuk ke dalam<br>tabel                                                                                  |
| <b>Master</b>                       | $A-204$           | Halaman<br>manajemen<br>product  | Menekan salah<br>satu tombol edit<br>data pada tabel        | Menampilkan form<br>edit <i>product</i> dengan<br><i>field</i> yang sudah terisi<br>dengan data<br>sebelumnya |
| Data<br>(Product)                   | $A - 205$         | Form edit<br>product             | Melakukan<br>perubahan data<br>dan menekan<br>tombol Update | Data <i>product</i> berubah<br>sesuai perubahan                                                               |
|                                     | $A-206$           | Halaman<br>manajemen<br>product  | Menekan salah<br>satu tombol hapus<br>data dalam tabel      | Menampilkan<br>konfirmasi hapus                                                                               |
|                                     | $A-207$           | Konfirmasi<br>hapus              | Menekan tombol<br>" $No$ "                                  | Data <i>product</i> tidak<br>terhapus                                                                         |
|                                     | $A-208$           | Konfirmasi<br>hapus              | Menekan tombol<br>" $Yes"$                                  | Data <i>product</i> terhapus                                                                                  |
|                                     | $A-209$           | Halaman<br>manajemen<br>product  | Memilih <i>filter</i><br>data product<br>group              | Tabel hanya<br>menampilkan data<br><i>product</i> yang sesuai<br>filter                                       |
|                                     | A-301             | Halaman<br>Dashboard             | Menekan menu<br>Master Data $-$<br>Customer                 | Menampilkan<br>halaman manajemen<br>customer                                                                  |
| <b>Master</b><br>Data<br>(Customer) | $A-302$           | Halaman<br>manajemen<br>customer | Menekan tombol<br><b>Add Data</b>                           | Menampilkan form<br>tambah customer                                                                           |
|                                     | $A - 303$         | Form<br>tambah<br>customer       | Menuliskan data<br>dan menekan<br>tombol Save               | Data masuk ke dalam<br>tabel                                                                                  |

| Kelas Uji               | <b>Test</b><br>ID | <i><b>State Awal</b></i>               | Event                                                                | <b>Hasil</b> yang<br>diharapkan                                                                         |
|-------------------------|-------------------|----------------------------------------|----------------------------------------------------------------------|----------------------------------------------------------------------------------------------------|
|                         | A-304             | Halaman<br>manajemen<br>customer       | Menekan salah<br>satu tombol edit<br>data pada tabel                 | Menampilkan form<br>edit customer dengan<br><i>field</i> yang sudah terisi<br>dengan data<br>sebelumnya |
| <i>Master</i><br>Data   | $A - 305$         | Form edit<br>customer                  | Melakukan<br>perubahan data<br>dan menekan<br>tombol Update          | Data customer<br>berubah sesuai<br>perubahan                                                            |
| (Customer)              | $A-306$           | Halaman<br>manajemen<br>customer       | Menekan salah<br>satu tombol<br>hapus data<br>dalam tabel            | Menampilkan<br>konfirmasi hapus                                                                         |
|                         | $A-307$           | Konfirmasi<br>hapus                    | Menekan<br>tombol "No"                                               | Data <i>customer</i> tidak<br>terhapus                                                                  |
|                         | A-308             | Konfirmasi<br>hapus                    | Menekan<br>tombol "Yes"                                              | Data customer<br>terhapus                                                                               |
|                         | $A-401$           | Halaman<br>Dashboard                   | Menekan menu<br>Master Data -<br><b>Part Template</b>                | Menampilkan<br>halaman manajemen<br>part template                                                       |
|                         | $A-402$           | Halaman<br>manajemen<br>part template  | Menekan<br>tombol Add<br>Data                                        | Menampilkan form<br>tambah part template                                                                |
| <b>Master</b>           | $A-403$           | Form tambah<br>part template           | Mengunggah<br>file Excel<br>Master tidak<br>sesuai format            | Menampilkan pesan<br>eror "Unable to read<br>file"                                                      |
| Data (Part<br>Template) | $A - 404$         | Form tambah<br>part template           | Mengunggah<br>file Excel<br>Master sesuai<br>format                  | Menampilkan<br>spesifikasi/poin<br>pengukuran dalam<br>tabel                                            |
|                         | $A - 405$         | Spesifikasi<br>tertampil<br>pada tabel | Menekan salah<br>satu tombol edit<br>data dalam tabel<br>spesifikasi | Menampilkan form<br>edit spesifikasi                                                                    |
|                         | $A-406$           | Form edit<br>spesifikasi               | Melakukan<br>perubahan dan<br>menekan<br>tombol Update               | Data spesifikasi<br>berubah sesuai<br>perubahan                                                         |

[Tabel 3.2](#page-58-0) (Lanjutan)

[Tabel 3.2](#page-58-0) (Lanjutan)

| Kelas Uji                                   | <b>Test</b><br>ID | <b>State Awal</b>                         | Event                                                                        | <b>Hasil</b> yang<br>diharapkan                                                                         |
|---------------------------------------------|-------------------|-------------------------------------------|------------------------------------------------------------------------------|----------------------------------------------------------------------------------------------------|
|                                             | A-407             | Halaman<br>manajemen<br>part template     | Menekan salah<br>satu tombol edit<br>data pada tabel<br>utama                | Menampilkan form<br>edit part template                                                                  |
|                                             | $A-408$           | Form<br>tambah/edit<br>part template      | Menekan tombol<br>Add Data pada<br>bagian customer<br>report                 | Menampilkan <i>form</i><br>tambah customer                                                              |
|                                             | $A-409$           | Form tambah<br>customer                   | Mengisi form<br>dengan data<br>yang tidak sesuai                             | Menampilkan pesan<br>eror "Invalid sheet<br>name"                                                       |
|                                             | $A-410$           | Form tambah<br>customer                   | Mengisi form<br>dengan data<br>yang tidak sesuai                             | Menampilkan pesan<br>eror "Invalid sheet<br>name"                                                       |
|                                             | $A-411$           | Form tambah<br>customer                   | Mengisi form<br>dengan data<br>sesuai                                        | Menampilkan data<br>pada tabel customer<br>report                                                       |
| <b>Master</b><br>Data<br>(Part<br>Template) | $A-412$           | Form<br>tambah/edit<br>part template      | Menekan salah<br>satu tombol edit<br>data dalam tabel<br>customer report     | Menampilkan form<br>edit customer dengan<br><i>field</i> yang sudah<br>terisi dengan data<br>sebelumnya |
|                                             | $A-413$           | Form edit<br>customer                     | Melakukan<br>perubahan dan<br>menekan tombol<br>Update                       | Data customer<br>berubah sesuai<br>perubahan                                                            |
|                                             | A-414 Form        | tambah/edit<br>part template              | Menekan salah<br>satu tombol<br>hapus data<br>dalam tabel<br>customer report | Menampilkan<br>konfirmasi hapus<br>customer report                                                      |
|                                             | $A-415$           | Konfirmasi<br>hapus<br>customer<br>report | Menekan tombol<br>" $No$ "                                                   | Data customer report<br>tidak terhapus                                                                  |
|                                             | $A-416$           | Konfirmasi<br>hapus<br>customer<br>report | Menekan tombol<br>"Yes"                                                      | Data customer report<br>terhapus                                                                        |

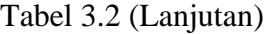

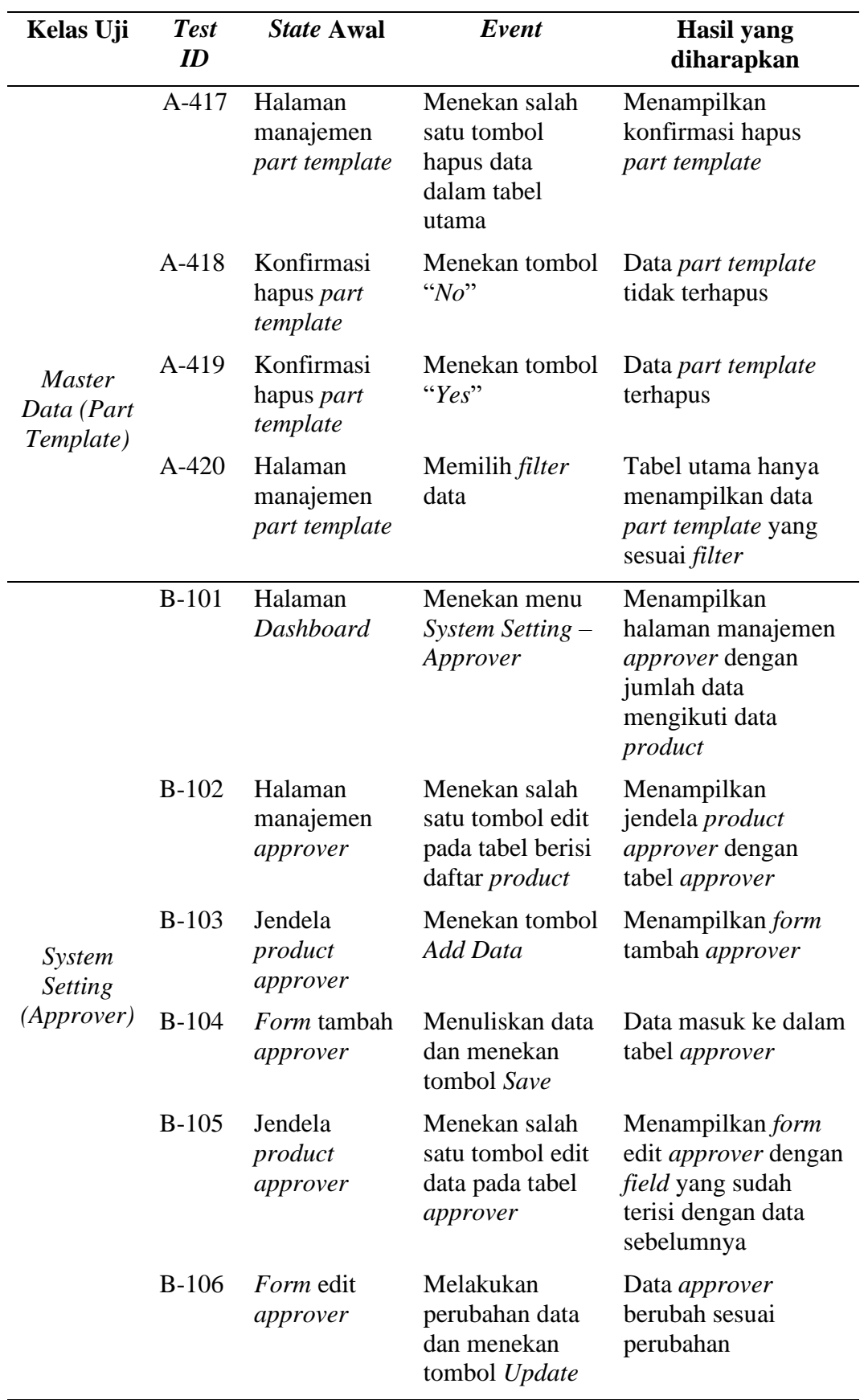

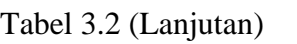

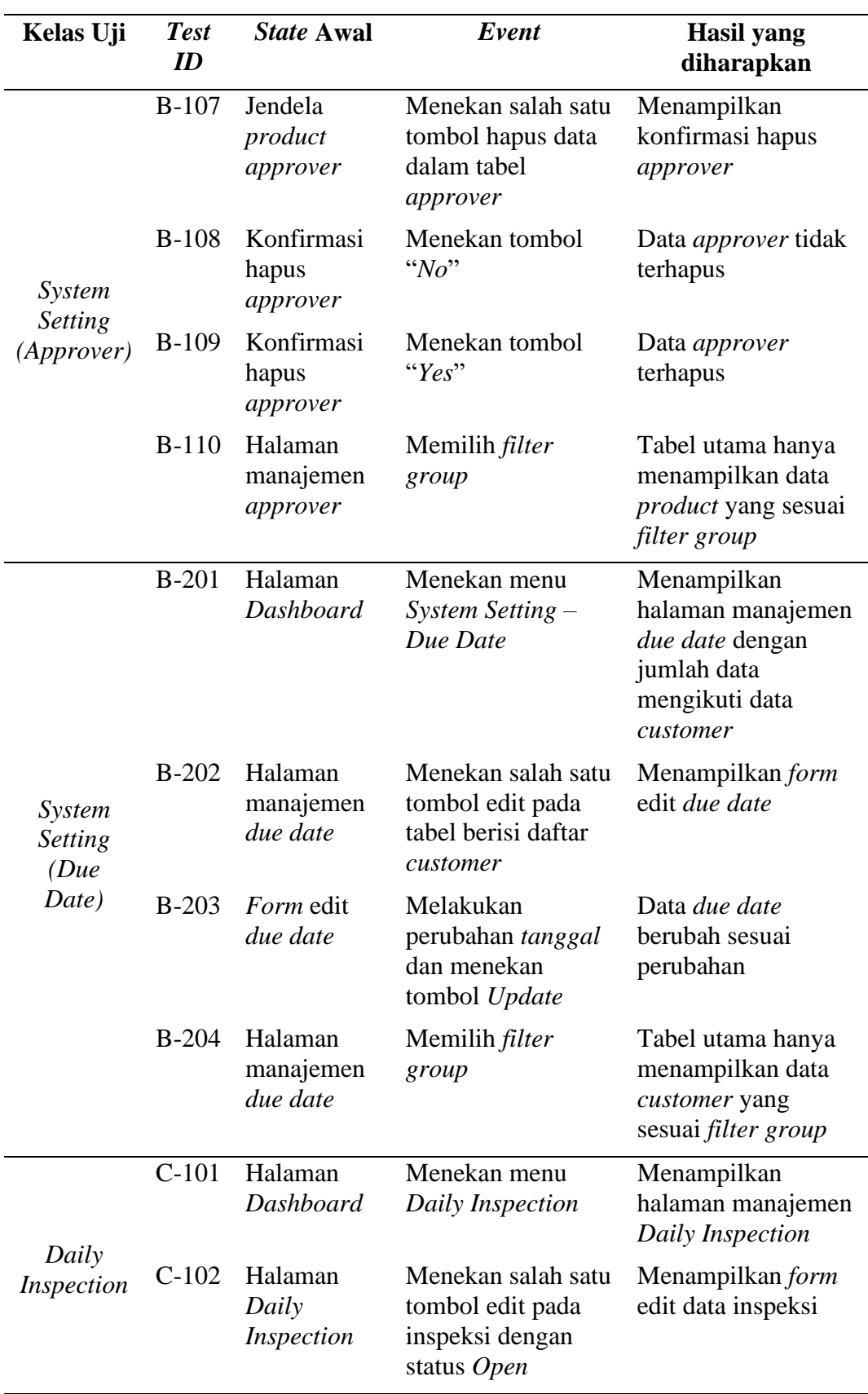

| Kelas Uji                  | <b>Test</b><br>ID | State Awal                            | Event                                                                                                    | <b>Hasil yang</b><br>diharapkan                                                   |
|----------------------------|-------------------|---------------------------------------|----------------------------------------------------------------------------------------------------|-----------------------------------------------------------------------------------|
|                            | $C-103$           | Form edit<br>data inspeksi            | Melakukan<br>perubahan data<br>inspeksi dan<br>menekan tombol<br>Update                                     | Data inspeksi berubah<br>sesuai perubahan dan<br>status berubah menjadi<br>Closed |
|                            | $C-104$           | Halaman<br>Daily<br>Inspection        | Memilih<br>inspeksi dengan<br>status Closed<br>dan menekan<br>tombol<br>Download                            | Berhasil mengunduh<br>dokumen check sheet                                         |
|                            | $C-105$           | Halaman<br>Daily<br>Inspection        | Menekan salah<br>satu tombol re-<br>open pada<br>inspeksi dengan<br>status Closed /<br><b>No Production</b> | Status inspeksi<br>berubah menjadi Open                                           |
| Daily<br><i>Inspection</i> | $C-106$           | Halaman<br>Daily<br>Inspection        | Memilih<br>inspeksi dengan<br>status Open dan<br>menekan tombol<br>No Production                            | Status inspeksi<br>berubah menjadi No<br>Production                               |
|                            | $C-107$           | Halaman<br>Daily<br><i>Inspection</i> | Menekan salah<br>satu tombol<br>view pada<br>inspeksi dengan<br>status Closed                               | Menampilkan jendela<br><b>View Inspection</b>                                     |
|                            | $C-108$           | Jendela View<br><i>Inspection</i>     | Menekan Tab<br><i>Inspection</i><br>Specification                                                           | Menampilkan Tab<br>Inspection<br>Specification                                    |
|                            | $C-109$           | Jendela View<br><i>Inspection</i>     | Menekan Tab<br>Drawing<br>Measurement                                                                       | Menampilkan Tab<br>Drawing<br>Measurement                                         |
|                            | $C-110$           | Halaman<br>Daily<br>Inspection        | Memilih <i>filter</i><br>data                                                                               | Tabel utama hanya<br>menampilkan data<br>inspeksi yang sesuai<br>filter           |
| Monthly<br>Report          | D-101             | Halaman<br>Dashboard                  | Menekan menu<br><b>Monthly Report</b>                                                                       | Menampilkan halaman<br>manajemen Monthly<br>Report                                |

[Tabel 3.2](#page-58-0) (Lanjutan)

| Kelas Uji | <b>Test ID</b> | <b>State Awal</b>                                                       | Event                                                                            | <b>Hasil</b> yang<br>diharapkan                                                                             |
|-----------|----------------|-------------------------------------------------------------------------|----------------------------------------------------------------------------------|----------------------------------------------------------------------------------------------------|
|           | $D-102$        | Halaman<br>Monthly<br>Report                                            | Menekan tombol<br>edit pada<br>inspeksi dengan<br>status Open                    | Menampilkan form<br>edit data inspeksi                                                                      |
|           | $D-103$        | <i>Form</i> edit<br>data inspeksi                                       | Melakukan<br>perubahan data<br>inspeksi dan<br>menekan tombol<br>Update          | Data pada laporan<br>berubah sesuai<br>perubahan                                                            |
| Monthly   | $D-104$        | Halaman<br>Menekan salah<br>Monthly<br>pada daftar<br>Report<br>laporan | satu tombol view                                                                 | Menampilkan<br>jendela View Report<br>dengan data pada<br>laporan sesuai<br>dengan data pada<br>check sheet |
| Report    | $D-105$        | Halaman<br>Monthly<br>Report                                            | Memilih<br>inspeksi dengan<br>status Open dan<br>menekan tombol<br>Submit        | Status laporam<br>berubah menjadi<br><b>Waiting Approval</b><br>(salah satu <i>approver</i> )               |
|           | $D-106$        | Halaman<br>Monthly<br>Report                                            | Memilih<br>inspeksi dengan<br>status Closed<br>dan menekan<br>tombol<br>Download | Berhasil mengunduh<br>dokumen customer<br>report                                                            |
|           | $D-107$        | Halaman<br>Monthly<br>Report                                            | Memilih <i>filter</i><br>data                                                    | Tabel utama hanya<br>menampilkan data<br>laporan yang sesuai<br>filter                                      |
|           | E-101          | Halaman<br>Dashboard                                                    | Menekan menu<br><b>Monthly Report</b><br>$>$ Tab Approval                        | Menampilkan<br>halaman manajemen<br>Approval                                                                |
| Approval  | $E-102$        | Halaman<br>Approval                                                     | Menekan salah<br>satu tombol view<br>pada daftar<br>laporan                      | Menampilkan<br>jendela View Report<br>dengan data pada<br>laporan sesuai<br>dengan data pada<br>check sheet |

[Tabel 3.2](#page-58-0) (Lanjutan)

| Kelas Uji        | <b>Test</b><br>ID | <b>State Awal</b>                               | Event                                                               | <b>Hasil</b> yang<br>diharapkan                                                                             |
|------------------|-------------------|-------------------------------------------------|---------------------------------------------------------------------|----------------------------------------------------------------------------------------------------|
| Approval         | $E-103$           | Jendela View<br>Report,<br>Approver<br>pertama  | Menekan<br>tombol<br>Approve                                        | <b>Status Waiting</b><br>Approval menjadi<br>approver<br>selanjutnya,<br>bertambah stempel<br>pada laporan  |
|                  | $E-104$           | Jendela View<br>Report,<br>Approver<br>terakhir | Menekan<br>tombol<br>Approve                                        | Status laporan<br>berubah menjadi<br>Closed, bertambah<br>stempel pada laporan                              |
|                  | $E-105$           | Jendela View<br>Report                          | Menuliskan<br>komentar dan<br>menekan<br>tombol Send<br><b>Back</b> | Status laporan<br>berubah menjadi<br>Rejected                                                               |
|                  | $E-106$           | Halaman<br>Approval                             | Memilih <i>filter</i><br>data                                       | Tabel laporan hanya<br>menampilkan data<br>laporan yang sesuai<br>filter                                    |
| <b>Dashboard</b> | $F-101$           | Halaman login                                   | Berhasil login                                                      | Menampilkan<br>halaman Dashboard,<br>menampilkan grafik<br>performa                                         |
|                  | $F-102$           | Halaman<br>Dashboard                            | Memilih bulan                                                       | Menampilkan grafik<br>barchart persentase<br>inspeksi tiap group<br>dalam bulan terpilih                    |
|                  | $F-103$           | Halaman<br>Dashboard                            | Memilih tahun                                                       | Menampilkan grafik<br>line chart jumlah<br>inspeksi target dan<br>aktual tiap bulan<br>dalam tahun terpilih |

[Tabel 3.2](#page-58-0) (Lanjutan)

| Kelas Uji                  | <b>Test</b><br>ID | <i>State Awal</i>                                         | Event                                   | <b>Hasil</b> yang<br>diharapkan                                       |
|----------------------------|-------------------|-----------------------------------------------------------|-----------------------------------------|-----------------------------------------------------------------------|
|                            | $G-101$           | Part Template<br>belum terdaftar                          | Menekan<br>tombol Submit<br>to Database | Menampilkan pesan<br>"Unregistered part<br>number :xxxx"              |
| Data                       | $G-102$           | Spesifikasi<br>tidak sesuai                               | Menekan<br>tombol Submit<br>to Database | Menampilkan pesan<br>"Specification not<br>found!"                    |
| Submission<br><b>Macro</b> | $G-103$           | Format sesuai,<br>tidak ada<br>inspeksi<br>berstatus Open | Menekan<br>tombol Submit<br>to Database | Menampilkan pesan<br>"xxxx : Open<br><i>inspection not</i><br>found." |
|                            | $G-104$           | Format sesuai,<br>inspeksi Open<br>tersedia               | Menekan<br>tombol Submit<br>to Database | Data terkirim ke<br>database                                          |

[Tabel 3.2](#page-58-0) (Lanjutan)

# **3.3.6. Pembuatan Laporan**

Setelah selesai melakukan penelitian dan pengembangan perangkat lunak, langkah selanjutnya adalah menyusun laporan yang akan berfungsi sebagai acuan untuk penelitian selanjutnya dan juga sebagai dokumen resmi yang mencatat semua informasi terkait penelitian tersebut. Laporan tersebut akan berisi hasil akhir dari penelitian, serta dokumentasi mengenai proses yang dilakukan untuk mencapai hasil tersebut. Tujuan utama dari penulisan laporan ini adalah untuk memberikan gambaran yang jelas dan komprehensif mengenai penelitian yang dilakukan, sehingga dapat memberikan manfaat bagi para peneliti dan pembaca yang tertarik dalam bidang tersebut.

# **V. SIMPULAN DAN SARAN**

## **5.1. Simpulan**

Hasil dari penelitian yang telah dilakukan dapat disimpulkan sebagai berikut:

- 1. Telah dibangun sebuah sistem inspeksi produk berbasis web dan *macro excel* yang dinamakan Quality Measurement.
- 2. Sistem Quality Measurement berfungsi untuk menyimpan dan mengelola data inspeksi produk. Pengelolaan data meliputi manajemen transaksi, automasi pembuatan laporan, dan visualisasi data inspeksi produk.
- 3. Pengembangan sistem inspeksi produk Quality Measurement ini menggunakan metode *kanban* dengan total durasi pengerjaan selama 3 bulan.
- 4. Sistem Quality Measurement telah diuji menggunakan berbagai pengujian, termasuk pengujian fungsional, pengujian kinerja, dan pengujian keamanan. Selain itu, validasi dilakukan oleh pengguna melalui UAT menggunakan teknik *black-box* dengan metode *state transition testing*.

# **5.2. Saran**

Berdasarkan berbagai proses yang telah dilakukan, mulai dari pengembangan hingga pengujian, terdapat beberapa saran yang diperoleh untuk penelitian masa mendatang. Berikut adalah saran-saran yang diperoleh:

- 1. Melakukan transisi bertahap dalam metode pengiriman data dari alat pengukur untuk mencapai titik di mana sistem tidak lagi menggunakan *spreadsheet* sebagai perantara.
- 2. Mengembangkan kembali pemanfaatan data inspeksi produk untuk memaksimalkan potensi penggunaan data terpusat dengan RDBMS.

# **DAFTAR PUSTAKA**

- Alexandrea, J. 2022. *What Is JavaScript? A Basic Introduction to JS for Beginners*. Hostinger. Tersedia di https://www.hostinger.com/tutorials/what-is-javascript [Accessed 3 Juli 2023].
- Amanatidis, T. & Chatzigeorgiou, A. 2016. Studying the evolution of PHP web applications. *Information and Software Technology*, 72: 48–67.
- Apache Software Foundation 2021. *Apache JMeter - Apache JMeterTM*. Apache JMeterTM. Tersedia di https://jmeter.apache.org/ [Accessed 20 Juli 2023].
- Ariata 2023. *Apa Itu CSS? Pengertian CSS, Fungsi, dan Cara Kerjanya?* Hostinger. Tersedia di https://www.hostinger.co.id/tutorial/apa-itu-css [Accessed 3 Juli 2023].
- Arif, S.M. & Purwoko, H. 2023. Perancangan Basis Data Helpdesk System Pt Xyz Menggunakan Microsoft Sql Server 2019. *Semnas Ristek (Seminar Nasional Riset dan Inovasi Teknologi)*, 7(1): 111–115.
- Astari S. 2022. *What Is HTML? Hypertext Markup Language Basics for Beginners*. hostinger.com. Tersedia di https://www.hostinger.com/tutorials/what-is-html [Accessed 3 Juli 2023].
- Ayunindia, F. 2021. *Apa itu PHP? Simak Pengertian, Contoh, dan Fungsi PHP*. *Hostinger*. Tersedia di https://www.hostinger.co.id/tutorial/apa-itu-php/ [Accessed 3 Juli 2023].
- Dutta, G., Kumar, R., Sindhwani, R. & Singh, R.K. 2021. Digitalization priorities of quality control processes for SMEs: a conceptual study in perspective of Industry 4.0 adoption. *Journal of Intelligent Manufacturing*, 32(6): 1679– 1698. Tersedia di https://doi.org/10.1007/s10845-021-01783-2.
- Gudeliauskas, D. 2023. *What Is Ajax and How It Works?* Hostinger. Tersedia di https://www.hostinger.com/tutorials/what-is-ajax [Accessed 3 Juli 2023].
- Hachem, C. El, Perrot, G., Painvin, L. & Couturier, R. 2021. Automation of Quality Control in the Automotive Industry Using Deep Learning Algorithms. *2021 International Conference on Computer, Control and Robotics, ICCCR 2021*, 123–127.
- Hammarberg, M. & Sunden, J. 2014. *Kanban in Action*. *Manning Publications*. Tersedia di https://www.amazon.com/Kanban-Action-Marcus-Hammarberg/dp/1617291056/.
- Huda, M., Yaqin, M.A., Kurniawan, R.F., Wahyu, M. & Choiri, F. 2022. Survei Strategi Pengujian Software Menggunakan Metode Systematic Literature Review. *ILKOMNIKA: Journal of Computer Science and Applied Informatics E*, 4(1): 116–133. Tersedia di http://journal.unublitar.ac.id/ilkomnika.
- Kekül, H., Ergen, B. & Arslan, H. 2022. Comparison and Analysis of Software Vulnerability Databases. *International Journal of Engineering and Manufacturing*, 12(4): 1–14.
- Kirovska, N. & Koceski, S. 2015. Usage of Kanban methodology at software development teams. *Journal of Applied Economics and Business*, 3(3): 25–34. Tersedia di http://eprints.ugd.edu.mk/14949/.
- Liu, S., Bhowmick, S.S., Zhang, W., Wang, S., Huang, W. & Joty, S. 2019. Neuron: Query execution plan meets natural language processing for augmenting DB education. *Proceedings of the ACM SIGMOD International Conference on Management of Data*, 1953–1956.
- Mahlous, A.R., Zarrad, A. & Alotaibi, T. 2018. State transition testing approach for ad hoc networks using ant colony optimization. *International Journal of Advanced Computer Science and Applications*, 9(6): 146–155.

Microsoft 2020. *Component Object Model (COM) - Win32 apps*. Windows

Developers Docs. Tersedia di https://learn.microsoft.com/enus/windows/win32/com/component-object-model--com--portal [Accessed 11 April 2023].

- Microsoft 2021. *Office Visual Basic for Applications (VBA) reference | Microsoft Docs*. Visual Basic for Applications Docs. Tersedia di https://learn.microsoft.com/en-us/office/vba/api/overview/ [Accessed 11 April 2023].
- OWASP 2018. OWASP ZAP Getting Started. *OWASP*, (January): 1–37. Tersedia di https://www.zaproxy.org/getting-started/ [Accessed 20 Juli 2023].
- Pandit, P. & Tahiliani, S. 2015. AgileUAT: A Framework for User Acceptance Testing based on User Stories and Acceptance Criteria. *International Journal of Computer Applications*, 120(10): 16–21.
- Rafiq, M., Ashraf, R. & Abid, H. 2020. Automated VS. Manual Testing: A Scenario Based Approach Towards Application Development. *Gyancity Journal of Electronics and Computer Science*, 5(1): 47–55.
- Remenyi, D. & Onofrei, G. 2022. An Introduction to Statistics using Microsoft Excel. *An Introduction to Statistics using Microsoft Excel*, (August).
- Selenium 2021. *Types of Testing | Selenium*. Selenium. Tersedia di https://www.selenium.dev/documentation/test\_practices/testing\_types/ [Accessed 19 Juli 2023].
- Srivastava, N. 2021. Software and Performance Testing Tools. *Journal of Informatics Electrical and Electronics Engineering (JIEEE)*, 2(1): 1–12.
- Supaartagorn, C. 2016. A Framework for Web-based Data Visualization Using Google Charts Based on MVC Pattern. *King Mongkut's University of Technology North Bangkok International Journal of Applied Science and Technology*, 9(4): 235–241.

Uminingsih, Nur Ichsanudin, M., Yusuf, M. & Suraya, S. 2022. Pengujian
Fungsional Perangkat Lunak Sistem Informasi Perpustakaan Dengan Metode Black Box Testing Bagi Pemula. *STORAGE: Jurnal Ilmiah Teknik dan Ilmu Komputer*, 1(2): 1–8.

- Walton, P. & Pollard, B. 2019. *Largest Contentful Paint (LCP)*. Google Developers. Tersedia di https://web.dev/lcp/ [Accessed 9 Juli 2023].
- Wesley, S. 2015. jQuery Fundamentals. *Pro jQuery in Oracle Application Express*. hal.13–21. Tersedia di http://jqfundamentals.com/legacy/ [Accessed 1 Juli 2023].
- Yuliandra, B. & Wulan, R.F. 2018. Perancangan Sistem Informasi Pengendalian Kualitas pada Laboratorium Proses IV PT X. *Jurnal Optimasi Sistem Industri*, 17(2): 113–125.